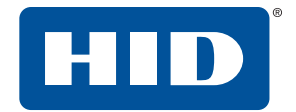

# **OMNIKEY® CONTACT SMART CARD READERS** SOFTWARE DEVELOPER GUIDE

PLT-03099, Rev. A.3 July 2018

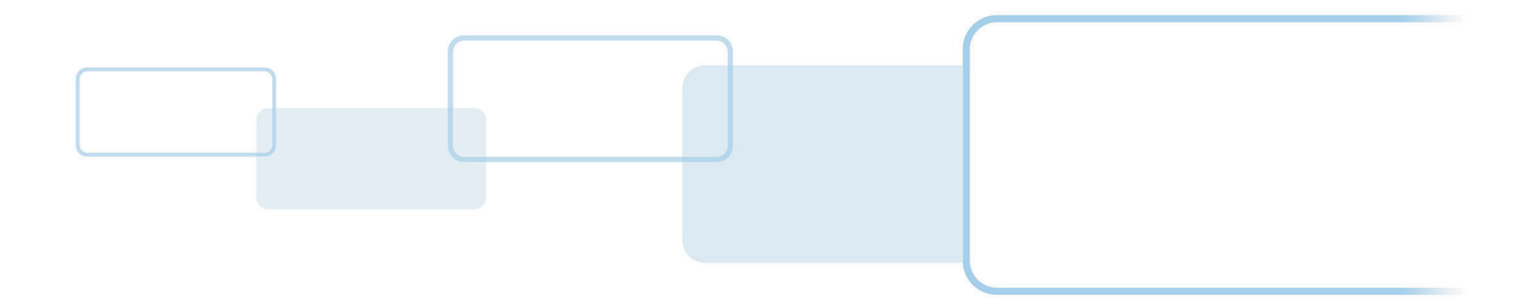

**hidglobal.com**

## **Copyright**

© 2018 HID Global Corporation/ASSA ABLOY AB. All rights reserved.

This document may not be reproduced, disseminated or republished in any form without the prior written permission of HID Global Corporation.

## **Trademarks**

HID GLOBAL, HID, the HID Brick logo, the Chain Design and OMNIKEY are trademarks or registered trademarks of HID Global, ASSA ABLOY AB, or its affiliate(s) in the US and other countries and may not be used without permission. All other trademarks, service marks, and product or service names are trademarks or registered trademarks of their respective owners.

## **Revision history**

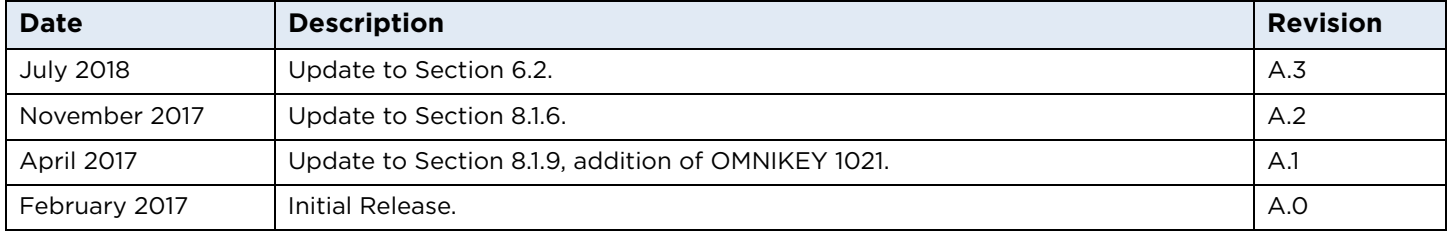

## **Contacts**

For additional offices around the world, see **[www.hidglobal.com/contact/corporate-offices](https://www.hidglobal.com/contact/corporate-offices)**

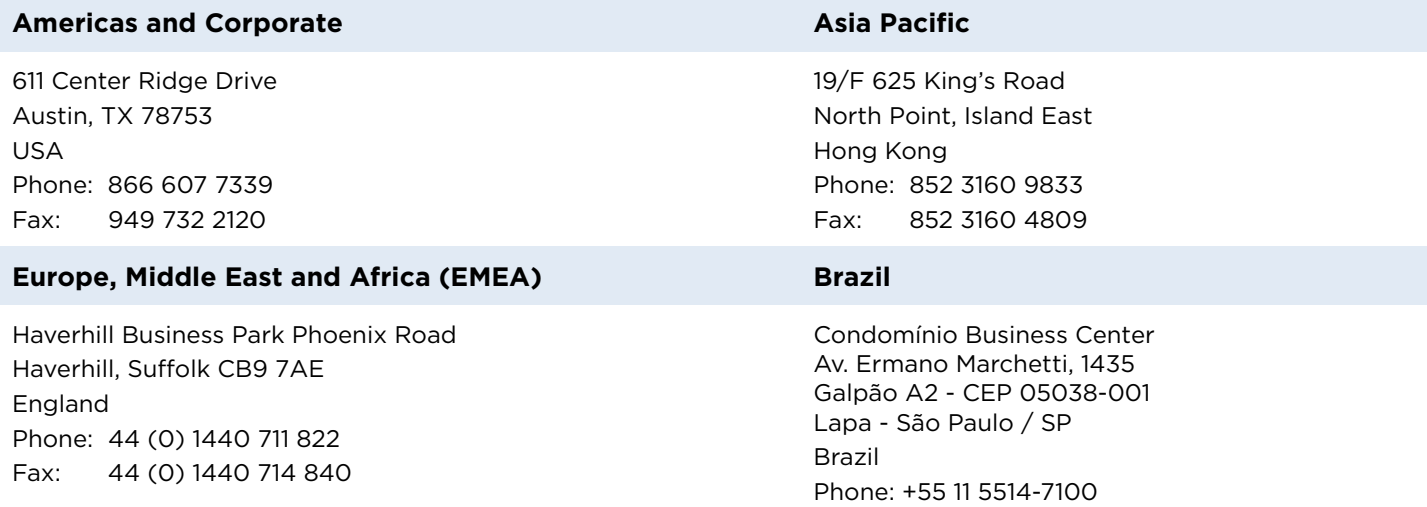

**HID Global Technical Support: [www.hidglobal.com/support](https://www.hidglobal.com/support)**

# **Contents**

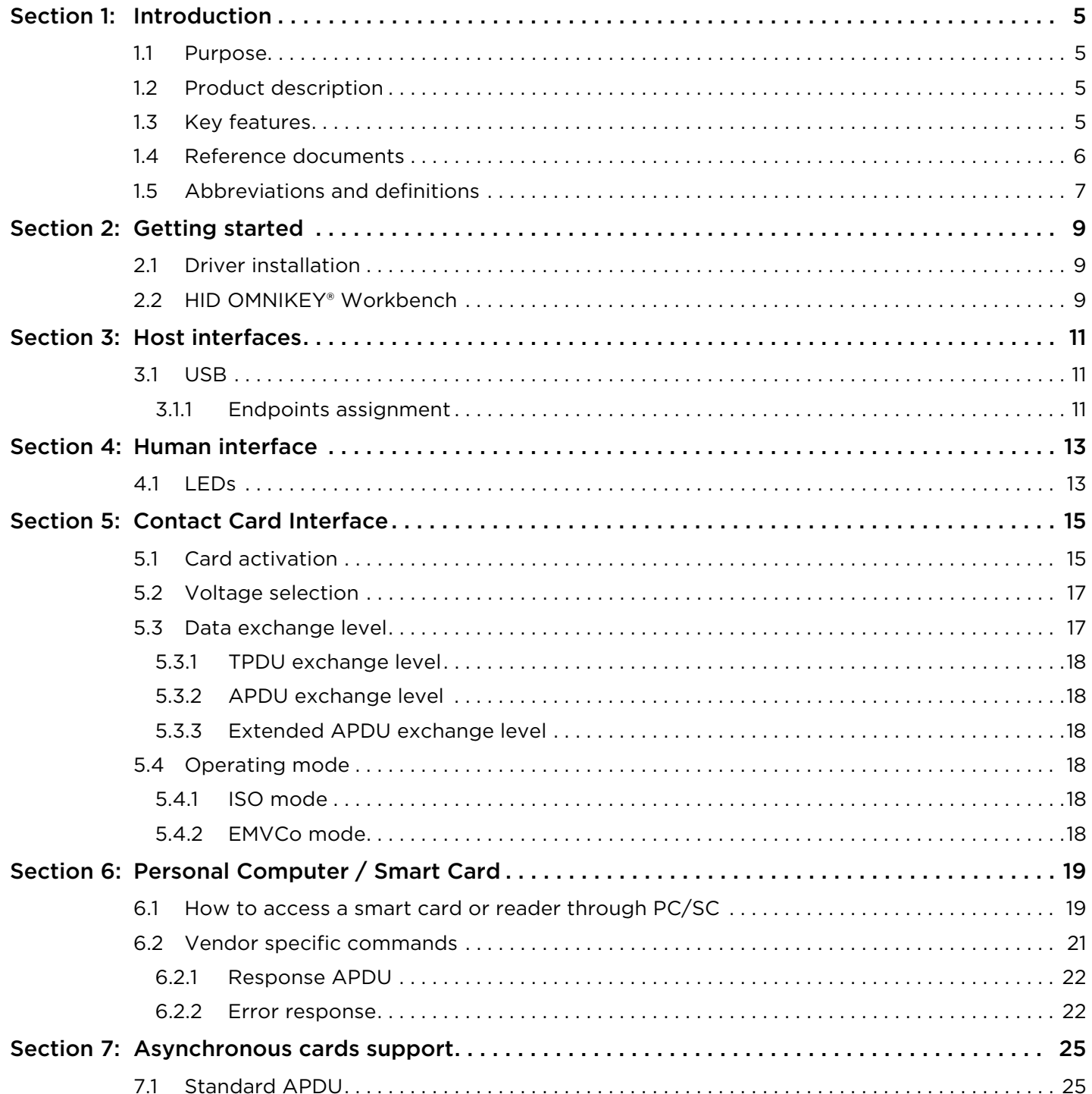

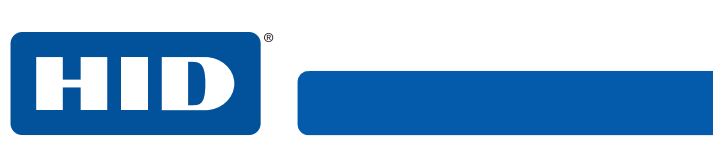

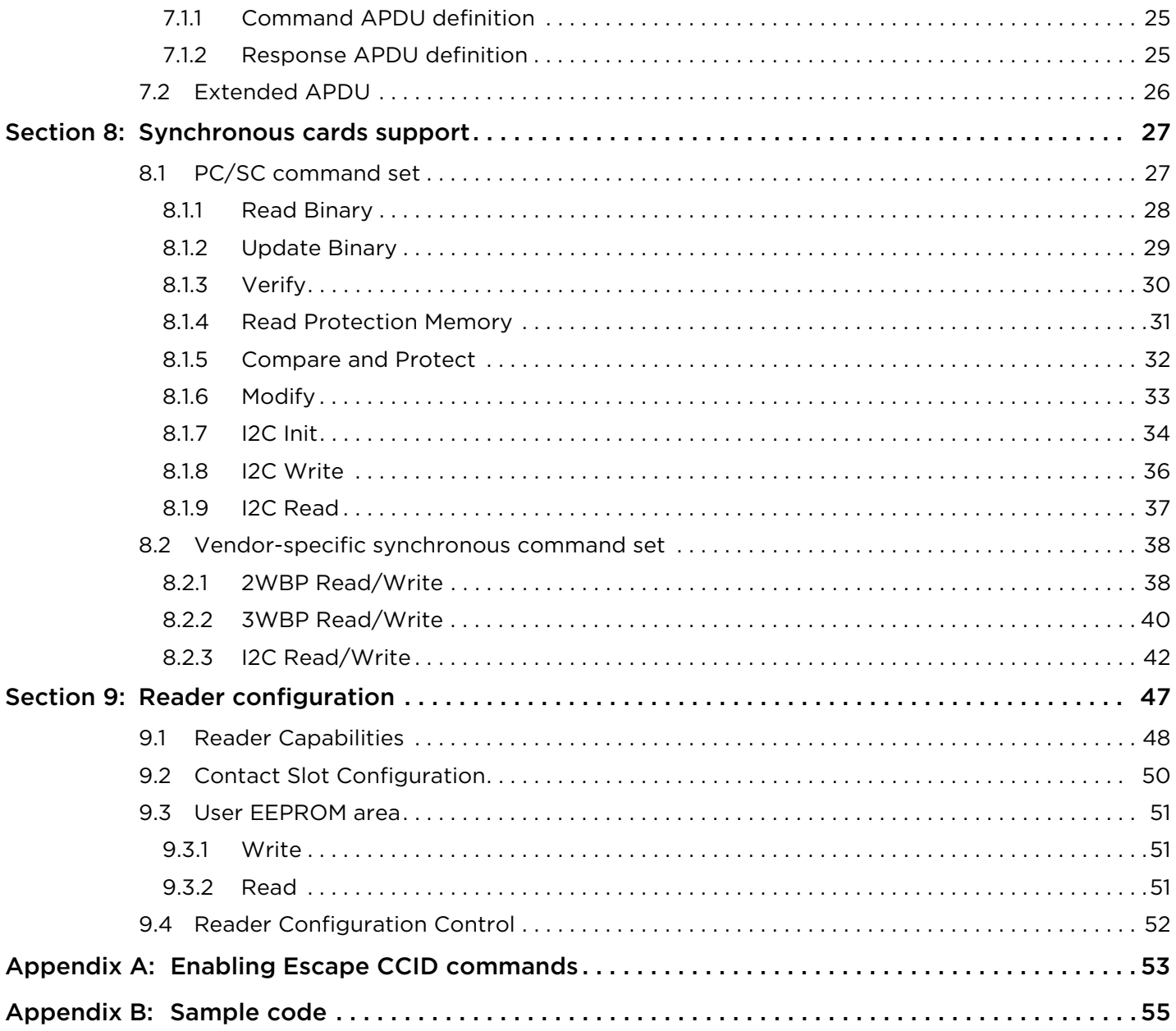

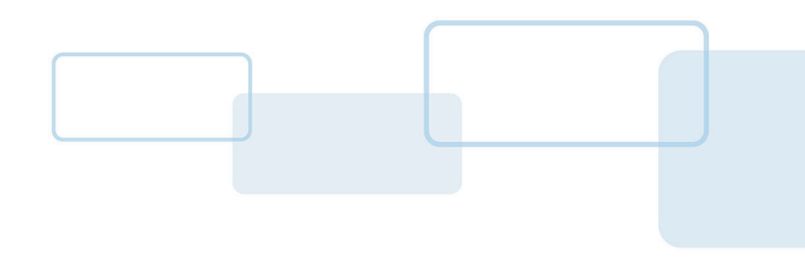

# **Section 1**

## <span id="page-4-0"></span>**1 Introduction**

## <span id="page-4-1"></span>**1.1 Purpose**

This Software Developer Guide is intended for developers integrating ISO/IEC 7816 contact cards using OMNIKEY® Contact Smart Card Readers.

The following OMNIKEY readers are covered in this document:

- OMNIKEY 1021
- OMNIKEY 3021
- OMNIKEY 3121
- OMNIKEY 3121 RB
- OMNIKEY 6121

All readers listed are based on the OMNIKEY Contact Smart Card chipset.

## <span id="page-4-2"></span>**1.2 Product description**

OMNIKEY Smart Card Readers open new market opportunities for system integrators seeking simple reader integration and development using standard interfaces, such as CCID (Circuit Card Interface Device). These readers work without installing or maintaining device drivers, only an operating system driver, for example Microsoft CCID driver, is necessary.

Features of the OMNIKEY Smart Card Reader include supporting the ISO/IEC 7816-3 card technology as well as synchronous cards support.

## <span id="page-4-3"></span>**1.3 Key features**

- **CCID Support** Removes the requirement to install drivers on standard operating systems to fully support capabilities of the reader board.
- **ISO/IEC 7816-3 -** Supports the common contact card technology including synchronous card support.
- **Rapid and Easy Integration -** No special driver installation is required.
- **Advanced Power Management -** Supports Low Power modes specified by USB:
	- Allows the host device to turn off the reader to save power (while the reader is still able to detect cards, with reduced power).
	- Allows the reader to wake up the host device.

## <span id="page-5-0"></span>**1.4 Reference documents**

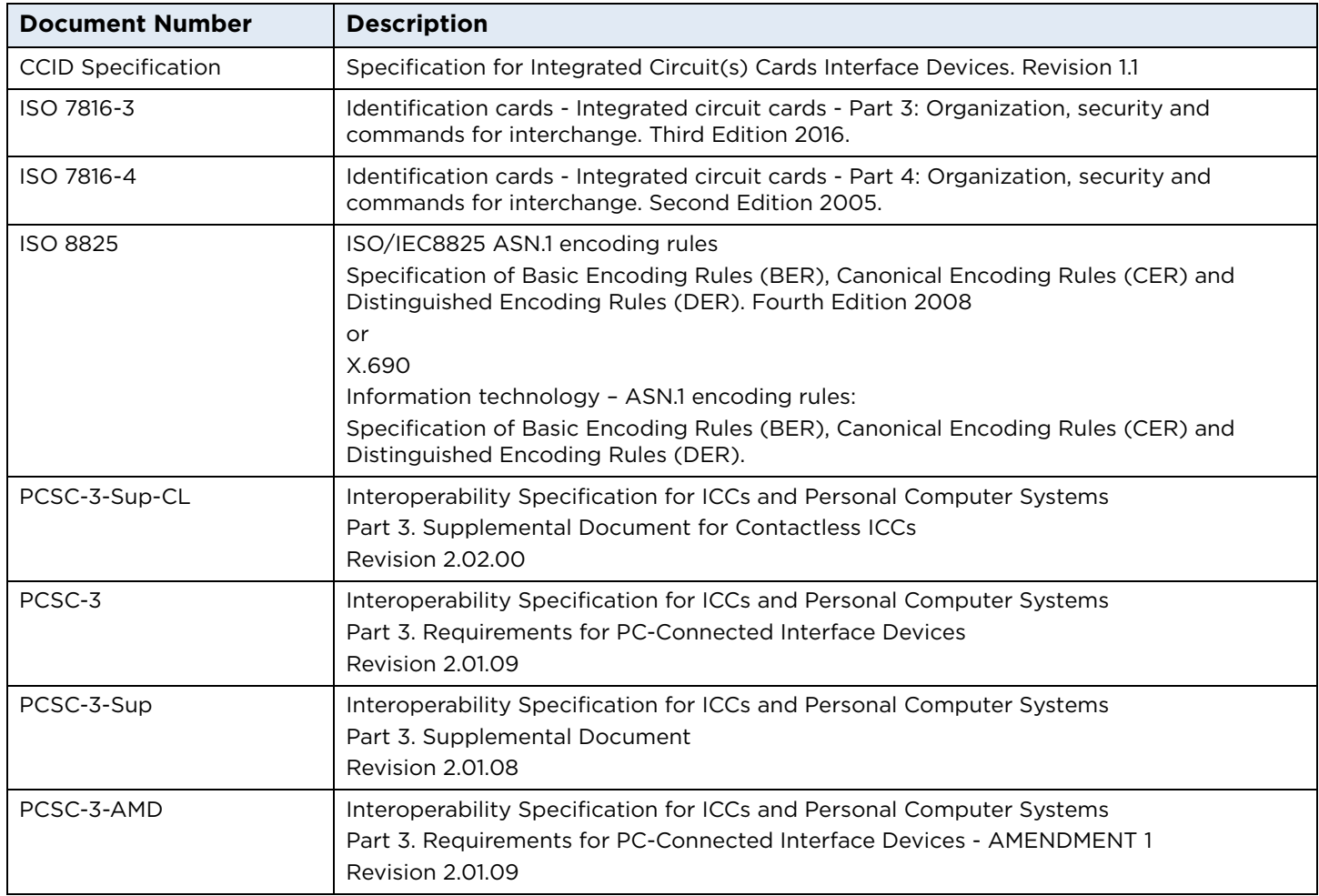

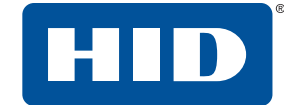

## <span id="page-6-0"></span>**1.5 Abbreviations and definitions**

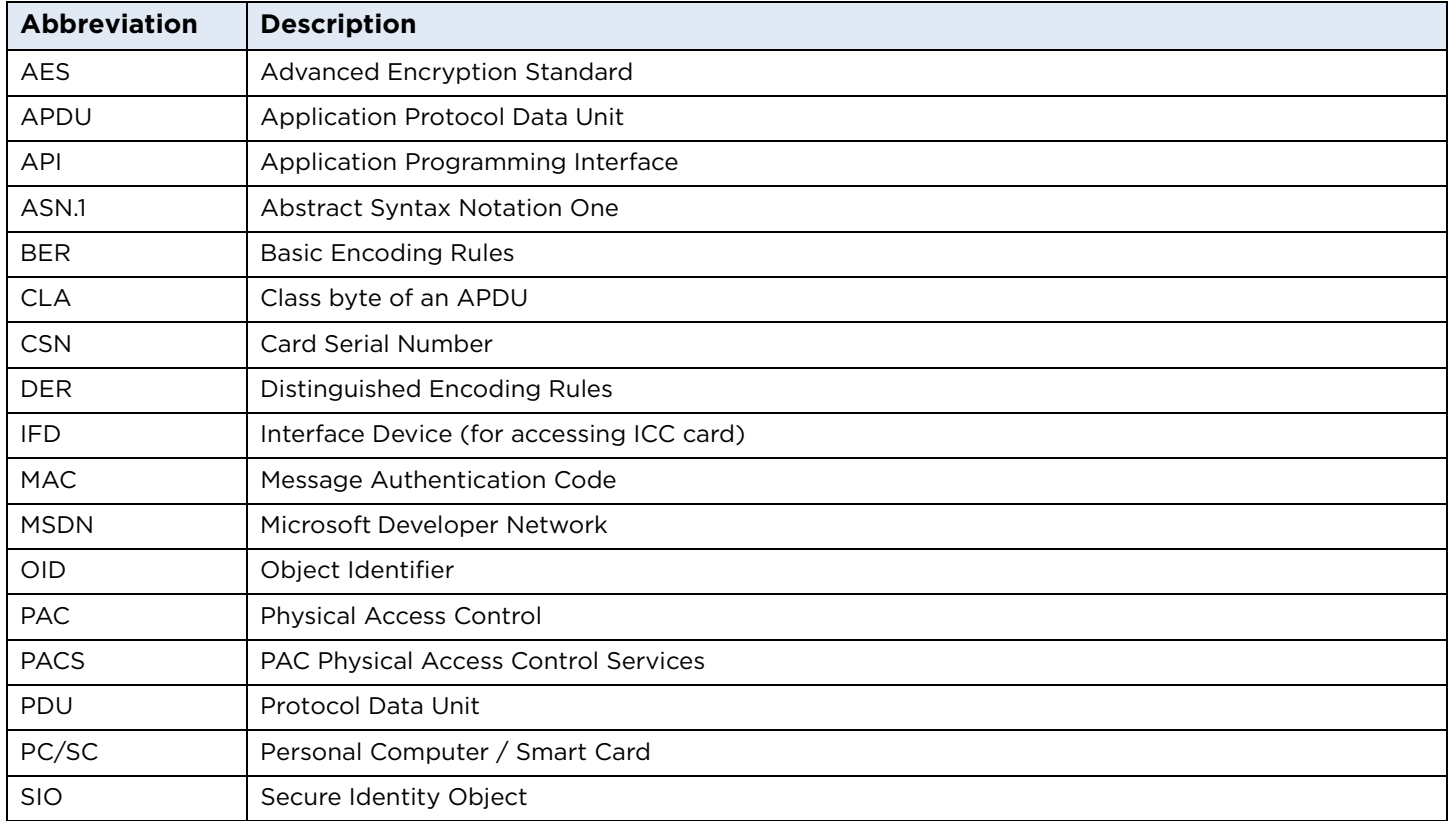

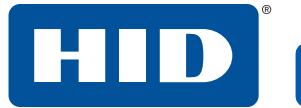

This page is intentionally left blank.

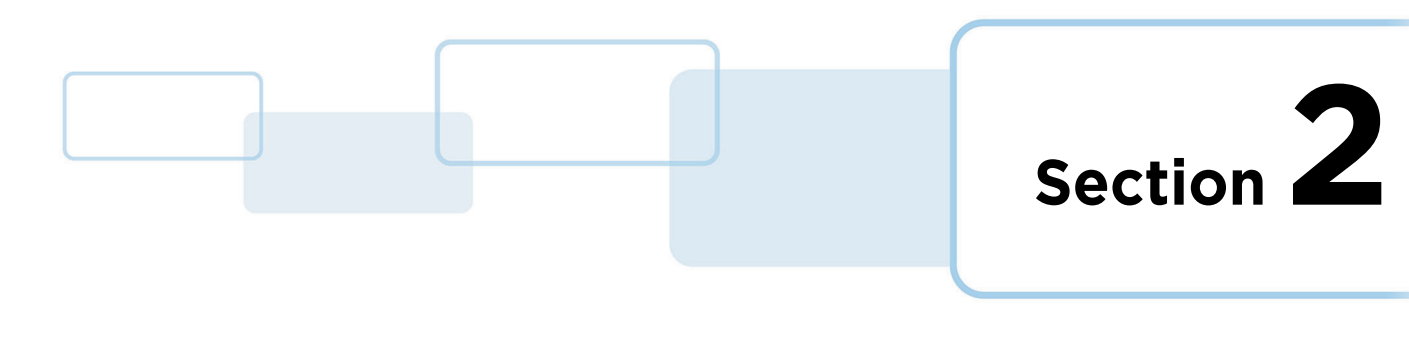

## <span id="page-8-0"></span>**2 Getting started**

## <span id="page-8-1"></span>**2.1 Driver installation**

No extra driver installation is necessary and every CCID compliant driver should work with the reader. However, Microsoft's CCID driver prevents the execution of CCID Escape commands. If an application uses CCID Escape commands these have to be enabled, see *[Appendix A - Enabling Escape CCID commands](#page-52-1)*.

## <span id="page-8-2"></span>**2.2 HID OMNIKEY® Workbench**

At present the product is not supported by the HID OMNIKEY Workbench. Support is planned to be added in future releases of the tool.

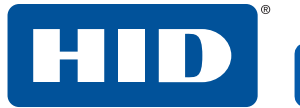

This page is intentionally left blank.

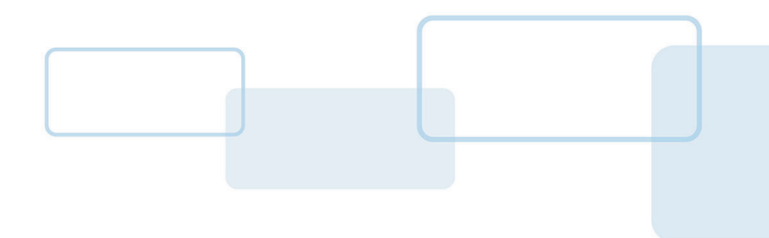

# **Section 3**

# <span id="page-10-0"></span>**3 Host interfaces**

## <span id="page-10-1"></span>**3.1 USB**

OMNIKEY® Smart Card Readers support USB 2.0 Full Speed (12 Mbit/s) interface.

The device enumerates as a single device. USB protocol stack implements the following device class:

■ CCID (Integrated Circuit Cards Interface Device, v1.1)

#### <span id="page-10-2"></span>**3.1.1 Endpoints assignment**

The table below lists the USB protocol stack endpoints, their parameters and functional assignment.

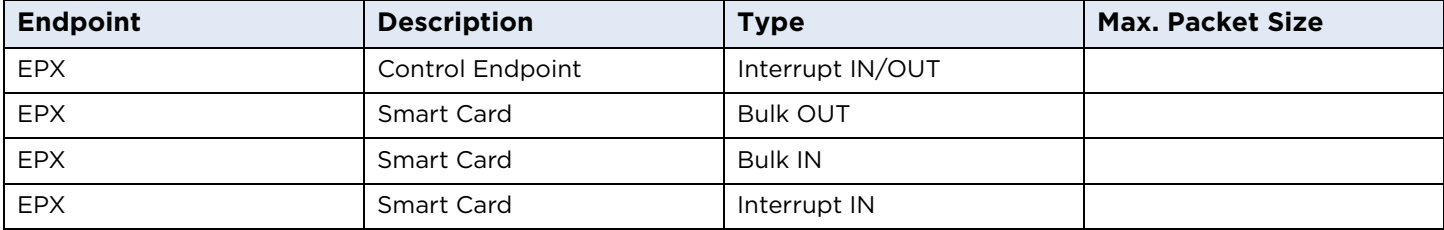

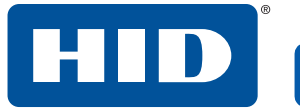

This page is intentionally left blank.

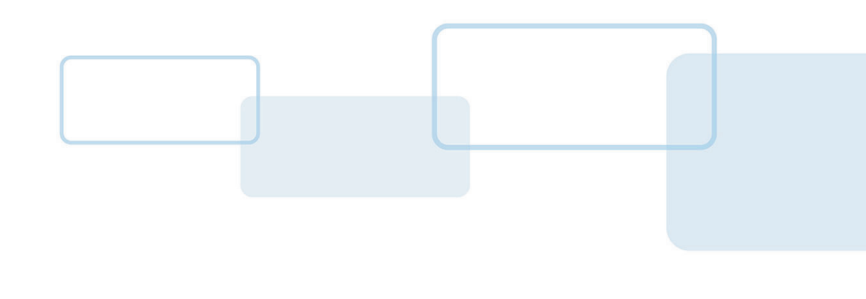

# <span id="page-12-0"></span>**4 Human interface**

## <span id="page-12-1"></span>**4.1 LEDs**

The reader is equipped with a single LED / two LEDs to indicate current status of the smart card reader. The DATA LED is ON when the smart card is powered. The LED is OFF when smart card is not powered. The LED blinks when the smart card reader transmits or receives any data to/from host computer.

**Section 4**

Typically the operating system powers the smart card when it is inserted into slot. In this case the DATA LED is ON. After a few seconds, if no application makes use of the smart card, the LED is OFF indicating card power is off. If any application communicates with the smart card, the LED stays ON and blinks to indicate data transmission.

Function of this LED cannot be modified. Only blinking parameters, such as frequency or period, may be altered.

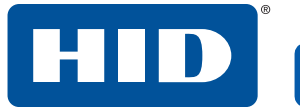

This page is intentionally left blank.

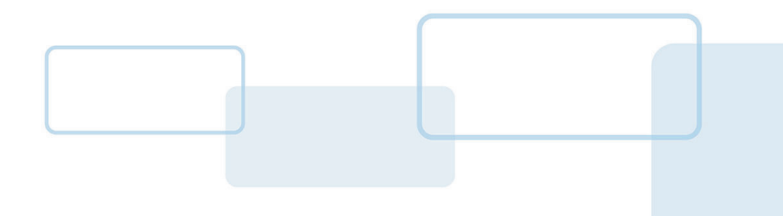

# **Section 5**

# <span id="page-14-0"></span>**5 Contact Card Interface**

OMNIKEY® Smart Card Readers are compliant with the CCID specification. Each product includes the following functionality:

- Configurable Voltage Selection
- Configurable Data Exchange Level: TPDU, APDU, Extended APDU (for T = 1 cards only)
- Configurable Operation Mode: ISO or EMVCo

## <span id="page-14-1"></span>**5.1 Card activation**

Before a card is ready for data exchange it must be properly activated. The following diagram shows the activation sequence:

- 1. The card is inserted into a contact slot.
- 2. The reader chooses the supply voltage and powers up the card.
- 3. If there is no response from the card another class is selected and the power up sequence is repeated. The sequence of voltage selection is configurable with the voltageSelection parameter. If the card responds the response is evaluated.
- 4. If the card returns valid ATR, the PPS procedure follows (if applicable). If there is no ATR (i.e. some  $1^2C$ cards), the state of lines is checked and the fake ATR composed.
- 5. Finally the reader notifies CCID about the card presence.

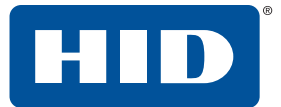

#### **Card activation**

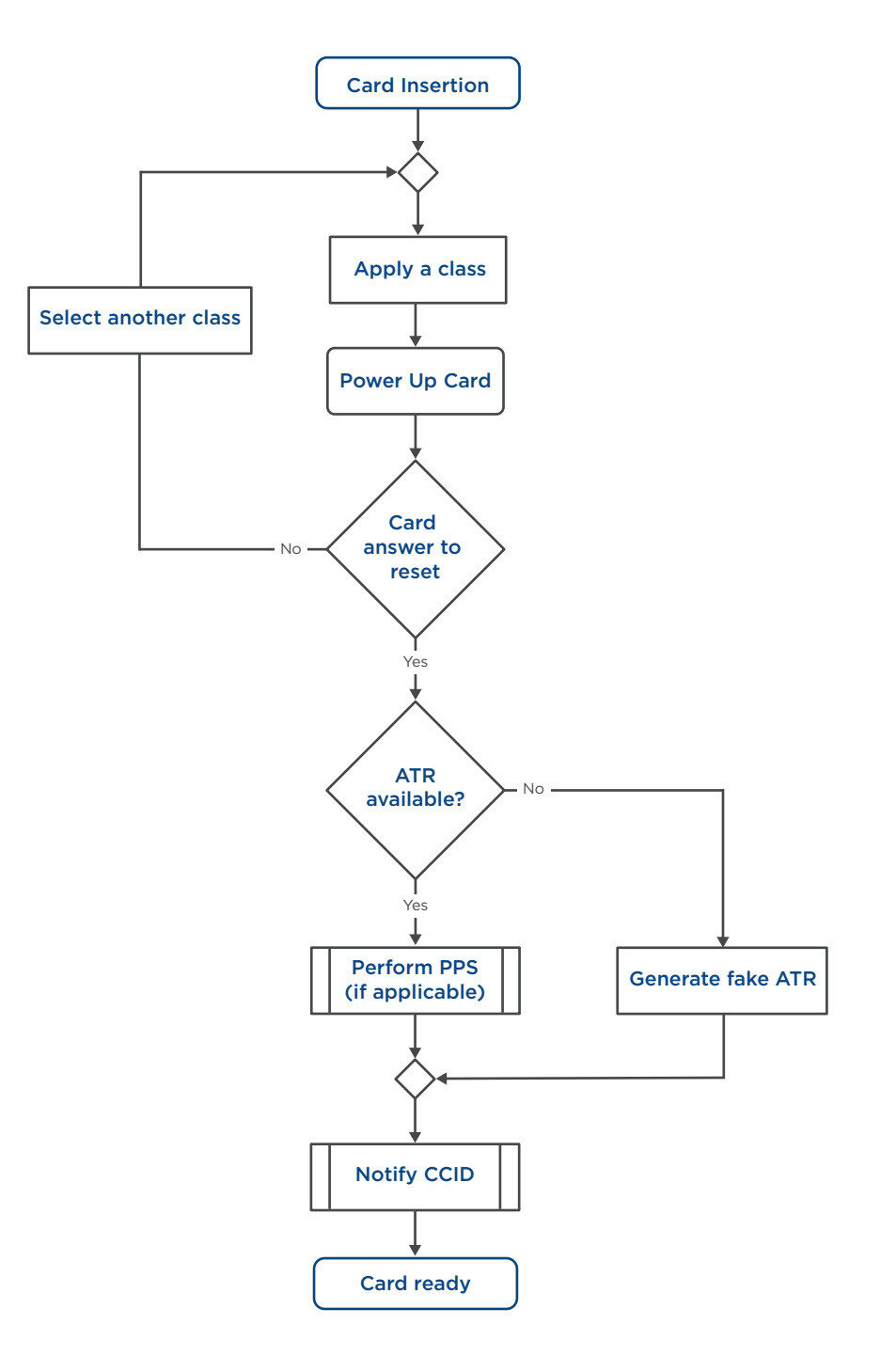

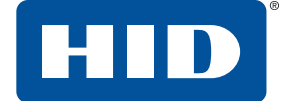

## <span id="page-16-2"></span><span id="page-16-0"></span>**5.2 Voltage selection**

OMNIKEY Smart Card Readers support all classes listed in ISO/IEC 7816-3.

It is possible to set the following voltage sequence during the voltage selection process. This can be used for a card that supports more than one class or to accelerate activation time.

Voltage selection sequence is encoded in one byte:

#### **Voltage Sequence**

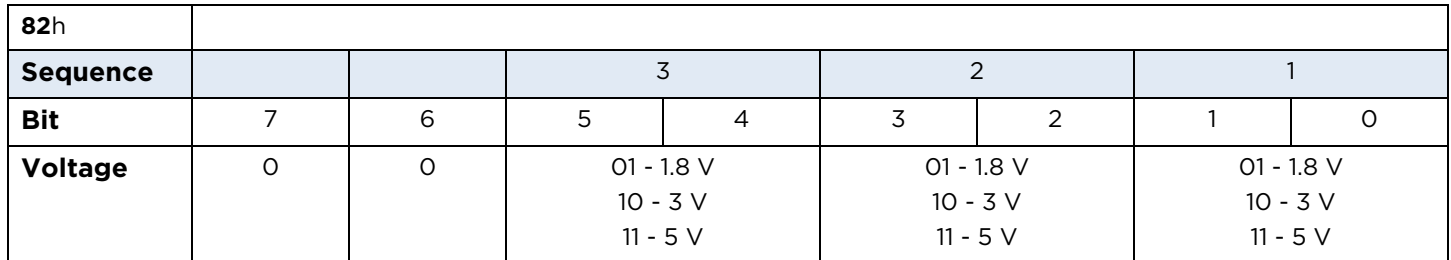

If all bits are 0, automatic voltage selection is set. This means the device driver is responsible for voltage selection. The Microsoft CCID driver voltage selection sequence is: 5 V, 3 V, 1.8 V. Bits 7 and 6 are ignored and should be set to 0.

Examples:

1Bh (27dec) = 00011011: 5 V -> 3 V -> 1.8 V 39h (57dec) = 00<mark>11</mark>1001: 1.8 V -> 3 V -> 5 V

### <span id="page-16-1"></span>**5.3 Data exchange level**

OMNIKEY Smart Card Readers support the following protocols as defined in ISO/IEC 7816 -3:

- $T = 0, T = 1$
- $S = 8$ ,  $S = 9$ ,  $S = 10$

The data exchange level can be configured in one of the following ways:

- TPDU exchange level
- APDU exchange level
- Extended APDU exchange level

#### **Exchange level**

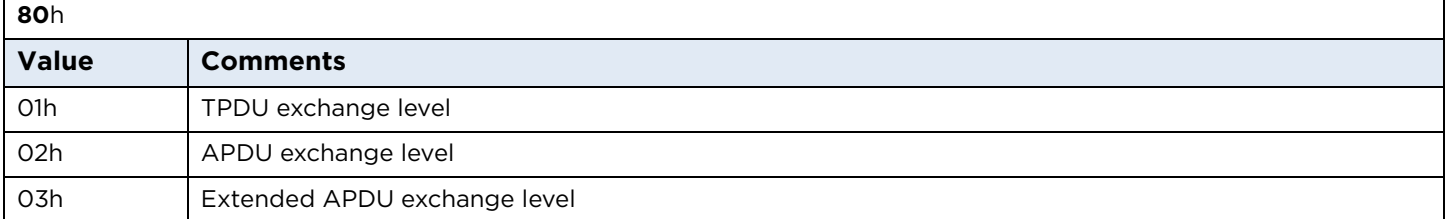

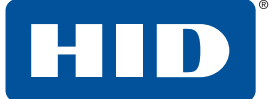

#### <span id="page-17-0"></span>**5.3.1 TPDU exchange level**

Transmission Protocol Data Unit (TPDU) level of communication is a type of exchange with the host. For TPDU level exchanges, the CCID provides the transportation of the host's APDU to the ICC's (Integrated Circuit Card) TPDU. This protocol is described in ISO 7816-3.

**Note:** For synchronous cards the T = 0 protocol is emulated.

#### <span id="page-17-1"></span>**5.3.2 APDU exchange level**

Application Protocol Data Unit (APDU) level of communication is a type of exchange with the host. For APDU level exchanges, the CCID provides the transportation of host's APDU to the ICC's (Integrated Circuit Card) TPDU. Two APDU levels are defined, short APDU and extended APDU. APDU commands and responses are defined in ISO 7816-4.

#### <span id="page-17-6"></span><span id="page-17-2"></span>**5.3.3 Extended APDU exchange level**

The extended APDU data exchange is supported for  $T = 1$  cards only. For  $T = 0$  cards the application should use the ENVELOPE command instead.

### <span id="page-17-3"></span>**5.4 Operating mode**

#### <span id="page-17-4"></span>**5.4.1 ISO mode**

This is the default mode of operation for smart card readers. It is designated to operate with ISO 7816-4 compatible cards and synchronous cards.

#### <span id="page-17-5"></span>**5.4.2 EMVCo mode**

This mode is suitable to operate with cards that fulfill the EMVCo specification.

Compared to ISO Mode:

- Only 5 V power supply
- Synchronous cards not supported

#### **Operating Mode**

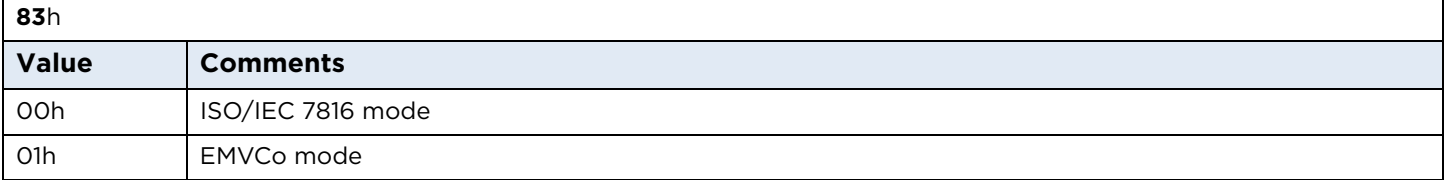

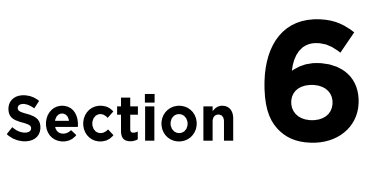

# <span id="page-18-0"></span>**6 Personal Computer / Smart Card**

OMNIKEY® Smart Card Readers access contact cards through the framework defined in PC/SC. This makes card integration a straight forward process for any developer who is already familiar with this framework.

The Microsoft Developer Network (MSDN) Library contains valuable information and complete documentation of the SCard API within the MSDN Platform SDK.

See: [http://msdn.microsoft.com/en-us/library/windows/desktop/aa380149\(v=vs.85\).aspx](http://msdn.microsoft.com/en-us/library/windows/desktop/aa380149(v=vs.85).aspx)

### <span id="page-18-1"></span>**6.1 How to access a smart card or reader through PC/SC**

The following steps provide a guideline to create your first smart card application using the industry standard, PC/SC compliant API function calls. The function definitions provided are taken verbatim from the MSDN Library [MSDNLIB]. For additional descriptions of these and other PC/SC functions provided by the Microsoft Windows PC/SC smart card components, refer to the MSDN Library.

See: <http://msdn.microsoft.com/en-us/library/ms953432.aspx>

1. Establish Context

This step initializes the PC/SC API and allocates all resources necessary for a smart card session. The SCardEstablishContext function establishes the resource manager context (scope) within which database operations are performed.

LONG SCardEstablishContext( IN DWORD dwScope, IN LPCVOID pvReserved1, IN LPCVOID pvReserved2, OUT LPSCARDCONTEXT phContext);

2. Get Status Change

Checks the status of the reader for card insertion, removal or availability.

The SCardGetStatusChange function blocks execution until the current availability of the cards in a specific set of readers change. The caller supplies a list of monitored readers and the maximum wait time (in milliseconds) for an action to occur on one of the listed readers.

LONG SCardGetStatusChange(IN SCARDCONTEXT hContext,

- IN DWORD dwTimeout,
- IN OUT LPSCARD\_READERSTATE rgReaderStates,
- IN DWORD cReaders);

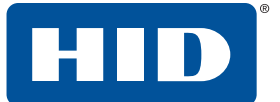

3. List Readers

To acquire a list of all PC/SC readers use the SCardListReaders function. Look for HID Global OMNIKEY Smart Card Reader in the returned list. If multiple Contact Smart Card readers are connected to your system, they will be enumerated.

Example: HID Global OMNIKEY Smart Card Reader 0, and HID Global OMNIKEY Smart Card Reader 1.

LONG SCardListReaders( IN SCARDCONTEXT hContext, IN LPCTSTR mszGroups, OUT LPTSTR mszReaders, IN OUT LPDWORD pcchReaders);

4. Connect

Connect to the card. The SCardConnect function establishes a connection (using a specific resource manager context) between the calling application and a smart card contained by a specific reader. If no card exists in the specified reader, an error is returned.

LONG SCardConnect( IN SCARDCONTEXT hContext, IN LPCTSTR szReader, IN DWORD dwShareMode, IN DWORD dwPreferredProtocols, OUT LPSCARDHANDLE phCard, OUT LPDWORD pdwActiveProtocol);

5. Exchange Data and Commands with the Card or the reader

Exchange command and data through APDUs. The SCardTransmit function sends a service request to the smart card, expecting to receive data back from the card.

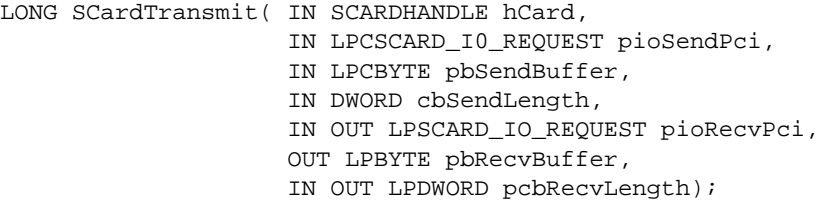

**Note:** The application communicates through SCardControl() in environments where:

- SCardTransmit() is not allowed without an ICC
- SCardTransmit() is not allowed for any other reasons
- Developers prefer the application communicate through SCardControl()

The application retrieves the control code corresponding to FEATURE CCID ESC COMMAND (see part 10, rev.2.02.07). In case this feature is not returned, the application may try SCARD\_CTL\_CODE (3500) as a control code to use.

```
LONG SCardControl( IN SCARDHANDLE hCard,
                    IN DWORD dwControlCode,
                    IN LPCVOID lpInBuffer,
                    IN DWORD nInBufferSize,
                    OUT LPVOID lpOutBuffer,
                    IN DWORD nOutBufferSize,
                    OUT LPDWORD lpBytesReturned);
```
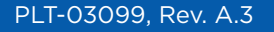

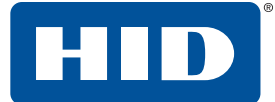

6. Disconnect

It is not necessary to disconnect the card after the completion of all transactions, but it is recommended. The SCardDisconnect function terminates a connection previously opened between the calling application and a smart card in the target reader.

LONG SCardDisconnect( IN SCARDHANDLE hCard, IN DWORD dwDisposition);

7. Release

This step ensures all system resources are released. The SCardReleaseContext function closes an established resource manager context, freeing any resources allocated under that context.

<span id="page-20-1"></span>LONG SCardReleaseContext( IN SCARDCONTEXT hContext);

## <span id="page-20-0"></span>**6.2 Vendor specific commands**

Card readers support features outside the specified commands of PC/SC. To allow applications to control these features a generic command needs to be used. Use of a generic command prevents conflicts of reserved INS values used by certain card readers. This command allows applications to control device specific features provided by the reader.

**Note:** According to ISO-7816-3 standards, INS bytes 6*x* and 9*x* are invalid. The reader will pass the commands without checking the custom instruction. These INS bytes are reserved for SW1.

#### **Command APDU**

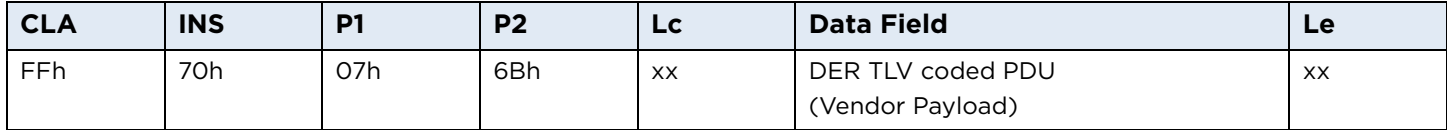

The IFD supports the INS Byte 70h for vendor specific proprietary commands.

P1 and P2 constitute the vendor ID. For OMNIKEY Smart Card Reader products the VID = 076Bh.

The Data Field is constructed as ASN.1 objects/items, whereby every OMNIKEY Smart Card Reader object is identified by a unique Object Identifier (OID).

OIDs are organized as a leaf tree under an invisible root node. The following table shows the first root nodes.

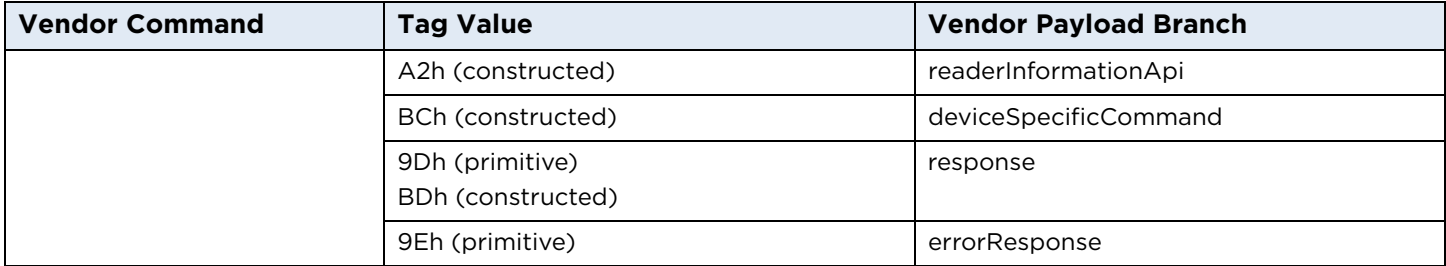

The following sub-sections present all OIDs.

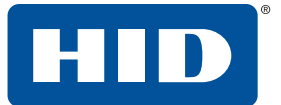

#### <span id="page-21-0"></span>**6.2.1 Response APDU**

For all commands encapsulated in generic 70h APDU, the IFD returns the response frame constructed as follows.

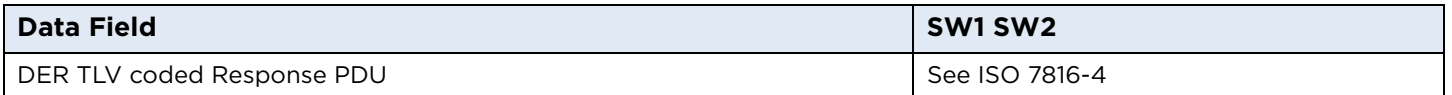

The two last bytes of the response frame are always return code, SW1SW2.

In cases of an ISO 7816 violation, the return code is according to ISO 7816-4 and the data field may be empty.

In cases of positive processing or internal errors, the IFD returns SW1SW2 = 9000 and the data field is encapsulated in the response TAG (9Dh or BDh) or error response TAG (9Eh).

The response includes more than one leaf, depending on the request. Each leaf is encapsulated in the leaf tag.

#### <span id="page-21-1"></span>**6.2.2 Error response**

The error response tag caused by the firmware core is 9Eh (Class Context Specific) + (Primitive) + (1Eh). The length is two bytes. The first byte is the cycle in which the error occurred and the second byte is the exception type.

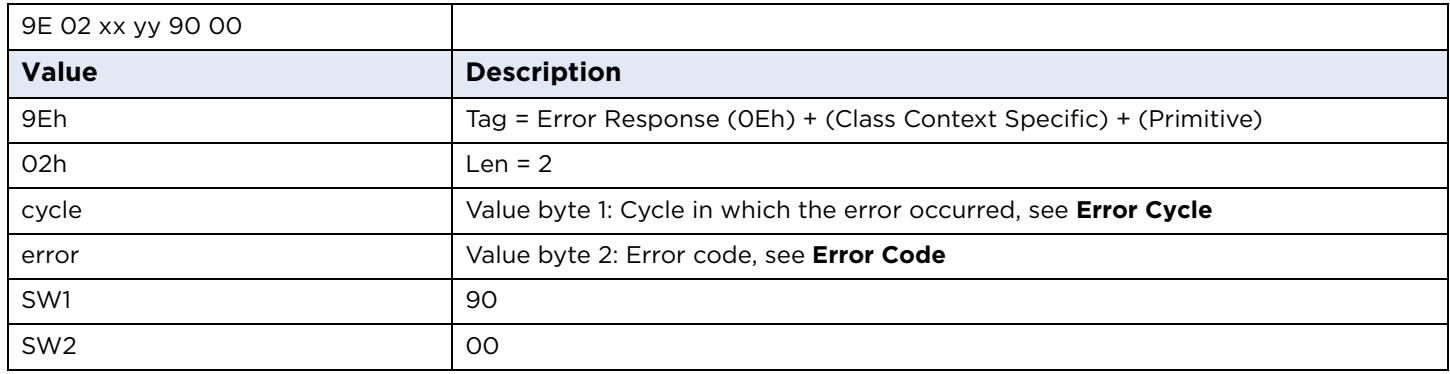

#### **Error Cycle**

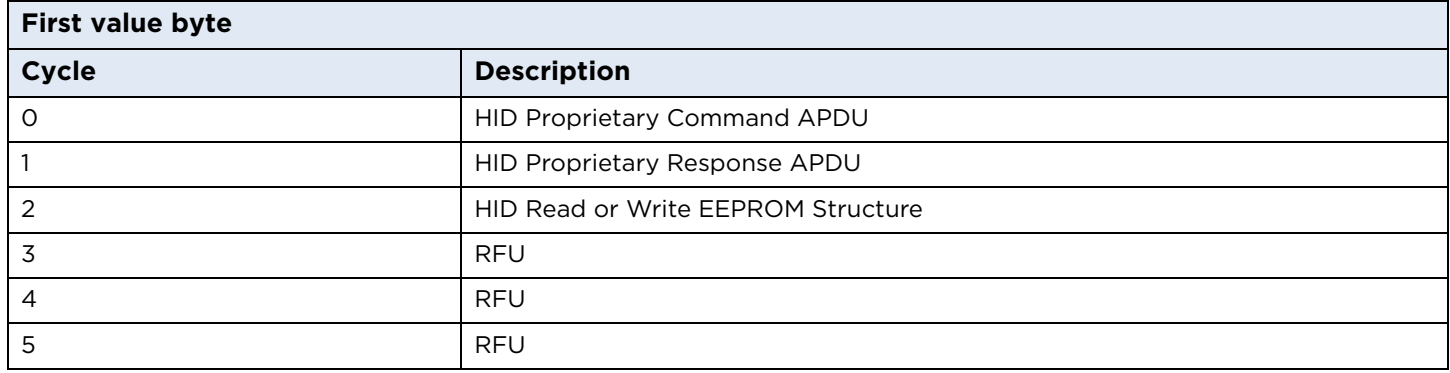

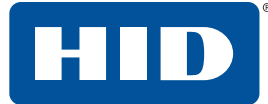

#### **Error Code**

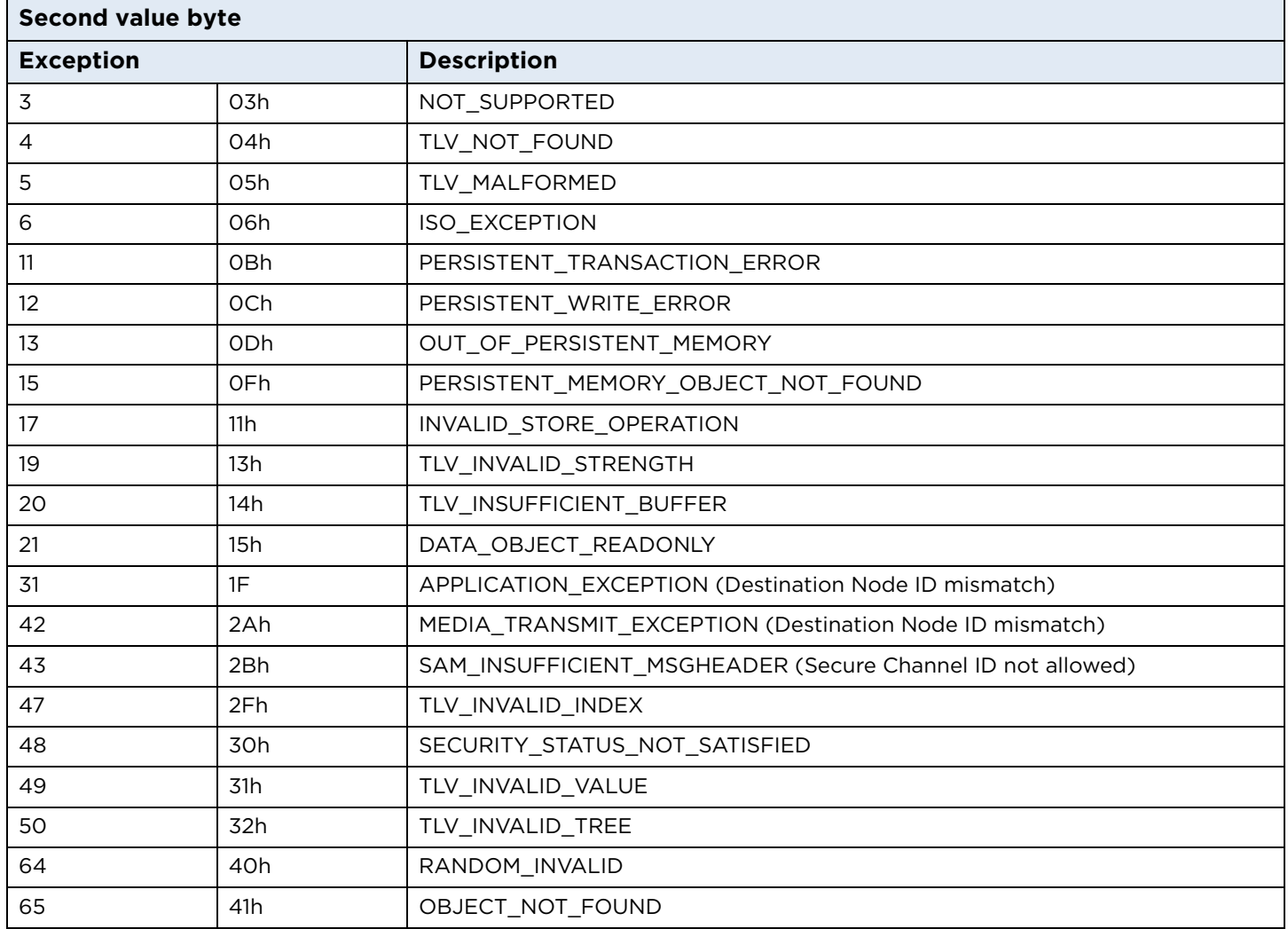

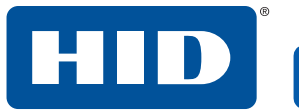

This page is intentionally left blank.

24 July 2018

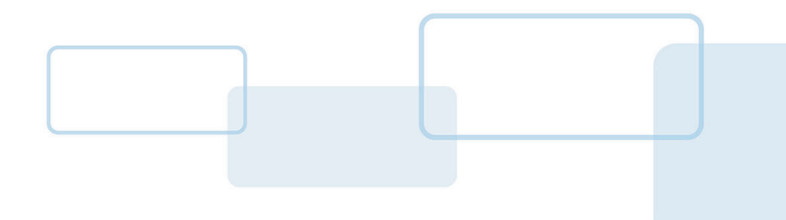

# **Section 7**

# <span id="page-24-0"></span>**7 Asynchronous cards support**

Asynchronous cards contain a CPU or are memory cards that are accessed through ISO7816-4 compliant framed APDU commands. This type of card supports at least one of the asynchronous protocols T=0 or T=1. No additional libraries or third-party software components are necessary to integrate contactless CPU cards.

There is no standard list of APDUs (except those specified in PCSC-3). Typically a card has its own list of unique commands. Consult the specific card specification for full list of supported commands.

## <span id="page-24-1"></span>**7.1 Standard APDU**

Standard APDU is the application data unit that allows a maximum of 255 bytes of data to be sent to the card. It is supported by all ISO7816-4 compatible cards.

### <span id="page-24-2"></span>**7.1.1 Command APDU definition**

Command APDU is sent by the reader to the card. It contains a mandatory four byte header and from 0 to 255 bytes of data.

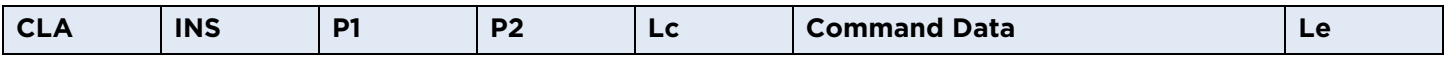

**CLA -** Instruction class

**INS -** Instruction code

**P1, P2 -** Command parameters

**Lc -** Number of command data bytes of data

**Command Data -** Lc number bytes of data

**Le -** Maximum number of expected response bytes

If Le is omitted, any number of bytes in response is accepted. If Le=0, the reader does not expect any response data (except 2 status bytes SW1, SW2).

If the length of command data is 0, Lc must be omitted.

#### <span id="page-24-3"></span>**7.1.2 Response APDU definition**

Response APDU is sent by the card to the reader. It contains from 0 to 255 bytes of data and two mandatory status bytes SW1 and SW2.

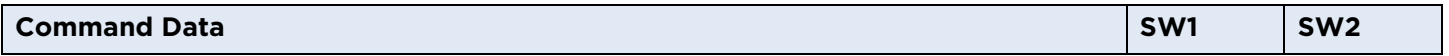

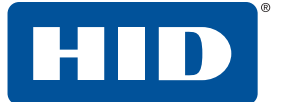

### <span id="page-25-0"></span>**7.2 Extended APDU**

Extended APDU is an extension to the standard APDU. It allows for more than 255 bytes of data to be transmitted in command and response. Extended APDU is backward compatible with Standard APDU. Command and response APDU look exactly the same for both types if the data length is equal or less than 255 bytes.

To use extended APDU the card must support it and the reader must operate in Extended APDU mode. For additional information on how to enable this mode, see *[Section 5.3.3 Extended APDU exchange level](#page-17-6)*.

The only difference between Standard APDU and Extended APDU is the length of the Lc and Le fields. In Extended APDU these may be omitted, 1 or 3 bytes depending of the length of data.

If the length of command data is less or equal to 255 the same rules apply to Lc as for Standard APDU. If the length of data is greater than 255, Lc must be 3 bytes in length with the first byte equal to 0 and the two following bytes encoding actual command data length.

Similar rules apply to Le. It may be omitted or 1 byte in the same way as for Standard APDU. If more than 255 bytes of data is expected, it may be 2 bytes long if Lc indicates extended length or 3 bytes long with first byte equal to 0 if there is no Lc field or Lc indicates length less than 256 bytes (Standard APDU).

For more detailed description of data length encoding rules, please see ISO7816-4.

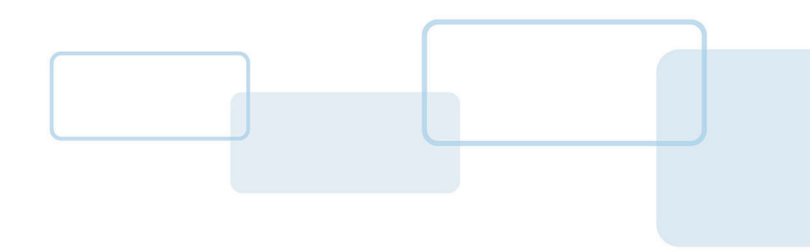

# **Section 8**

# <span id="page-26-0"></span>**8 Synchronous cards support**

The device provides two ways to access synchronous cards. One option is PC/SC, a command set that uses standard APDU syntax and standard SCardTransmit() API, but uses the reserved value of the CLA byte of 'FF'. The other is through Vendor Specific proprietary synchronous API.

## <span id="page-26-1"></span>**8.1 PC/SC command set**

The following are supported through PC/SC.

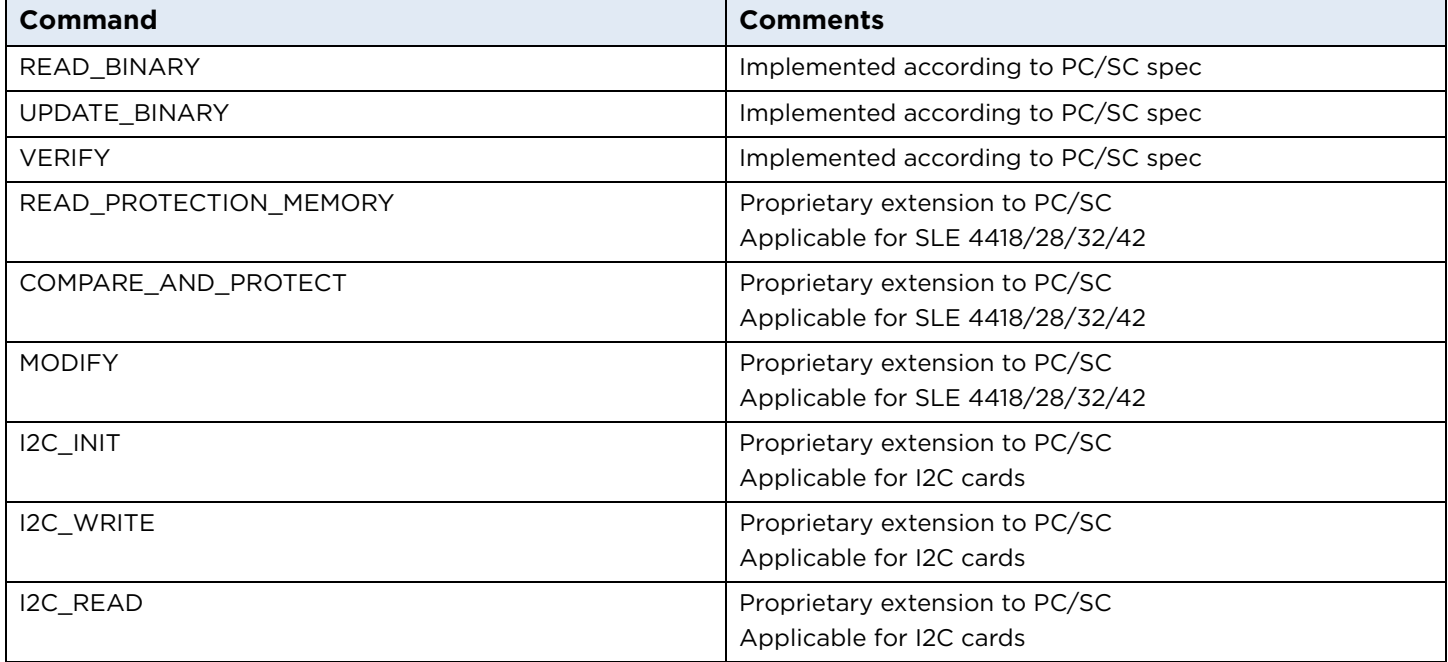

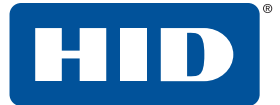

#### <span id="page-27-0"></span>**8.1.1 Read Binary**

This function reads data from the synchronous smart card. If the **Le** field is set to '00', then all bytes, until the end of the file, is read within the limit of 256 for a short **Le** field.

#### **Read Binary Command**

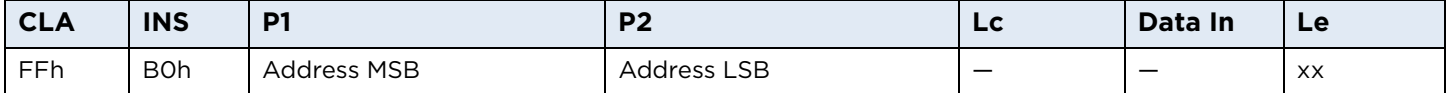

**Note:** Read Binary Extended Command with the first byte of the **Le** field equal to 0x00 is not supported.

#### **Read Binary Output**

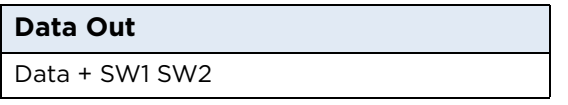

#### **Read Binary Error Codes**

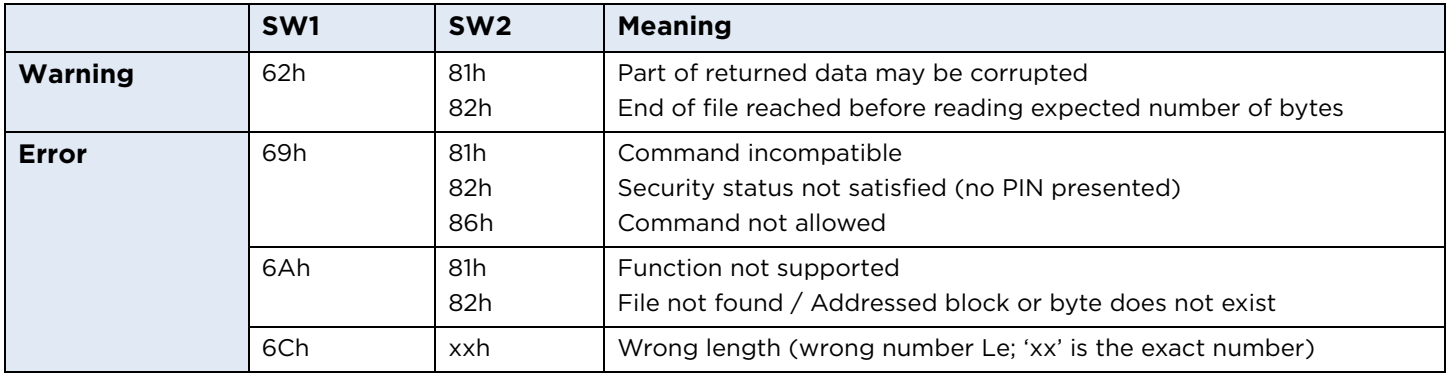

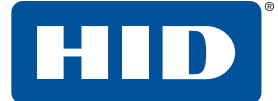

#### <span id="page-28-0"></span>**8.1.2 Update Binary**

This function writes data on the synchronous smart card. If the **Lc** field is set to '00', then 256 bytes, until the end of the file, is written for a short **Lc** field.

#### **Update Binary Command**

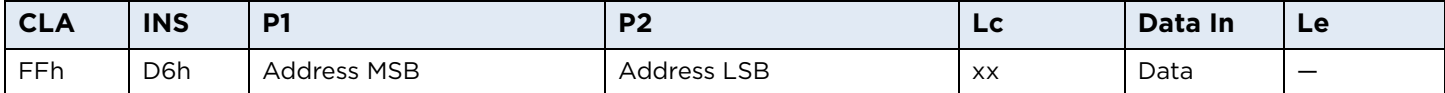

**Note:** Update Binary Extended Command with first byte of the **Le** field equal to 0x00 is not supported.

#### **Update Binary Output**

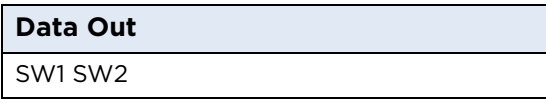

#### **Update Binary Error Codes**

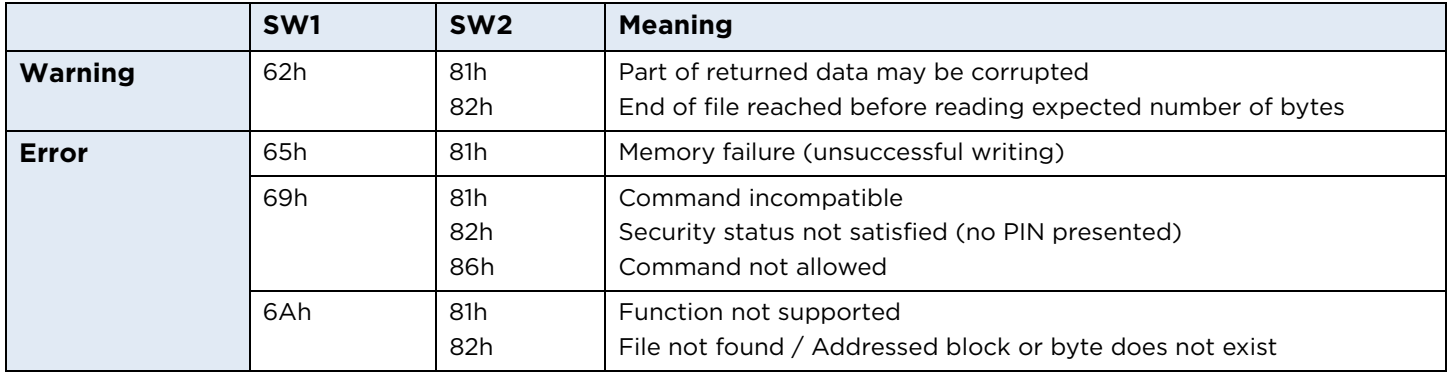

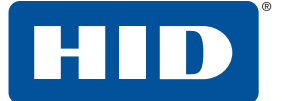

#### <span id="page-29-0"></span>**8.1.3 Verify**

For some synchronous cards (SLE 4428/42) a security code logic exists which controls the write/erase access to the memory.

SLE 4442 contains a 4-byte security memory with an Error Counter EC (bit 0 to bit 2) and 3 bytes reference data (PIN).

SLE 4428 contains a 3 byte security memory with Error Counter EC and 2 bytes reference data (PIN).

After power on, the whole memory, except for the reference data (PIN), is read only. Once a successful comparison of verification data with the internal reference data has taken place the memory will have full access functionality (read/write/erase) until power is switched off.

The value of the Error Counter determines the number of possible attempts to verify PIN code. For SLE 4428 there are a maximum of 8 tries, for SLE 4442 there are a maximum of 3 tries.

#### **Verify Command**

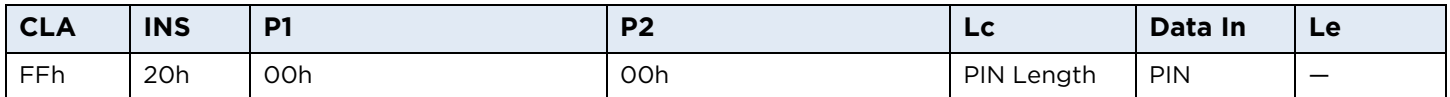

**Note:** Verify Extended Command with first byte of the **Le** field equal to 0x00 is not supported.

#### **Verify Output**

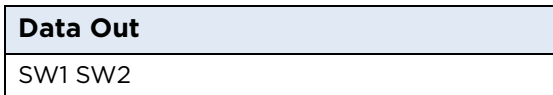

#### **Verify Error Codes**

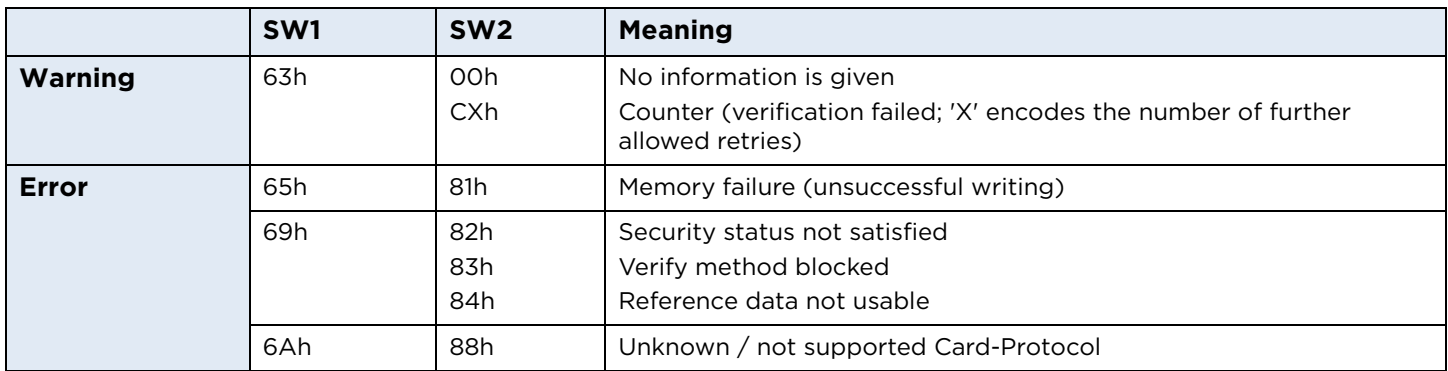

#### <span id="page-30-0"></span>**8.1.4 Read Protection Memory**

For each byte of some synchronous cards (SLE 4418/28/32/42) a protection bit exists. This bit should be retrievable for applications.

#### **Read Protection Memory Command**

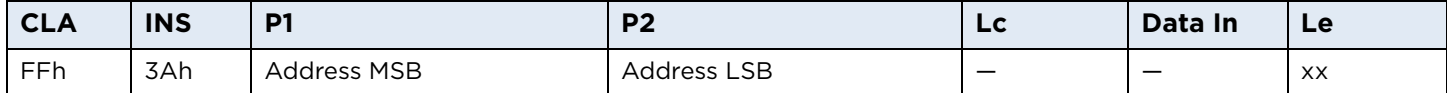

Each bit of the protection memory is returned in one complete byte and occupies bit 0. Bit 1–7 are RFU and set 0x00.

For the sequence of the protection bits LSB coding is used.

**Note:** Read Protection Memory Extended Command with first byte of the **Le** field equal to 0x00 is not supported.

#### **Read Protection Memory Output**

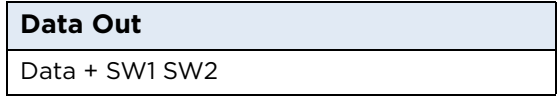

0x00: Protection bit is not set 0x01: Protection bit is set

#### **Read Protection Memory Error Codes**

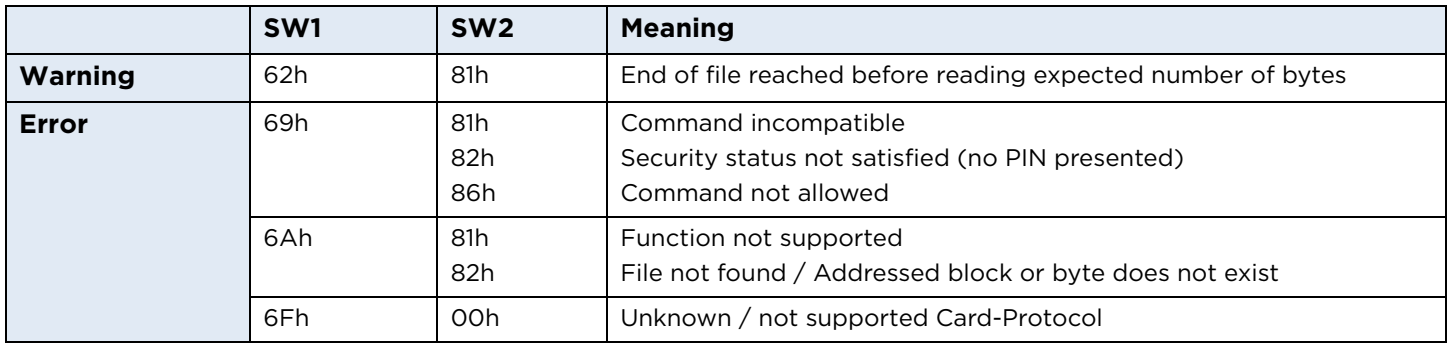

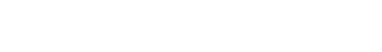

#### <span id="page-31-0"></span>**8.1.5 Compare and Protect**

For each byte of some synchronous cards (SLE 4418/28/32/42) a protection bit exists. This command compares the data with the memory and sets the protection bit if the data matches with the memory and the protection bit is not set for this data byte.

SLE 4432/42 has a special protection memory. In this case the function only compares data in the protection memory.

#### **Compare and Protect Command**

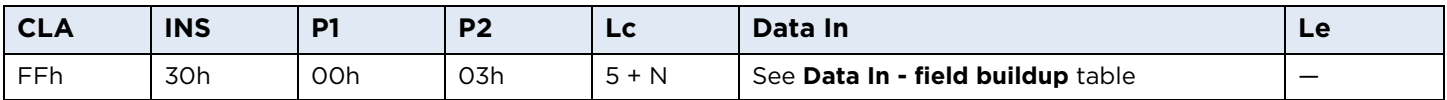

**Note:** Compare and Protect Extended Command with first byte of the **Lc** field equal to 0x00 is not supported.

#### **Data In - field buildup**

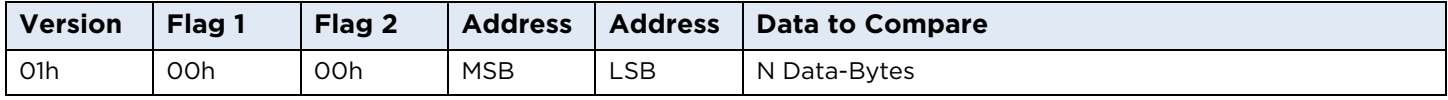

#### **Compare and Protect Output**

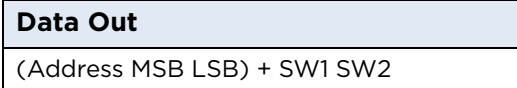

The address is only returned if an error occurred while comparing the data bytes.

#### **Compare and Protect Error Codes**

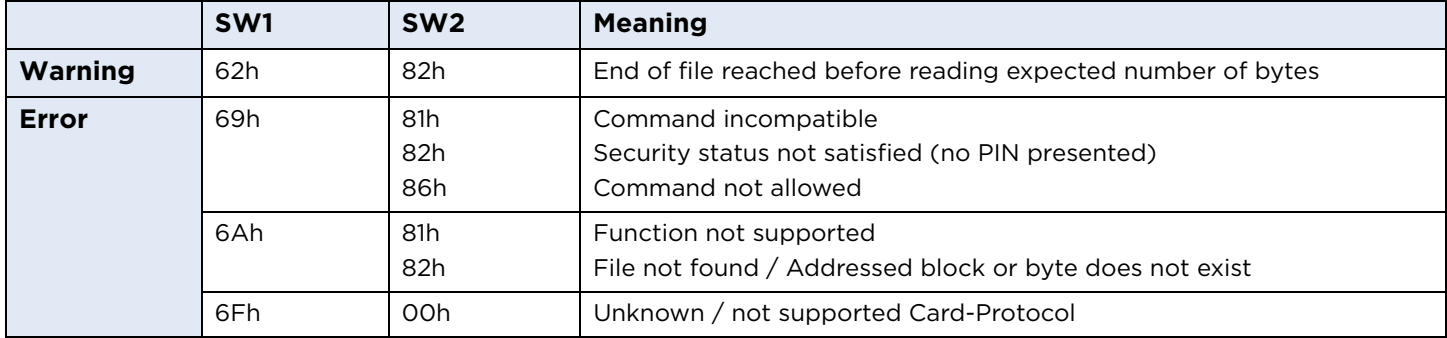

#### <span id="page-32-0"></span>**8.1.6 Modify**

Synchronous cards such as SLE 4418/28/32/42 provide functionality to change the current PIN.

#### **Modify Command**

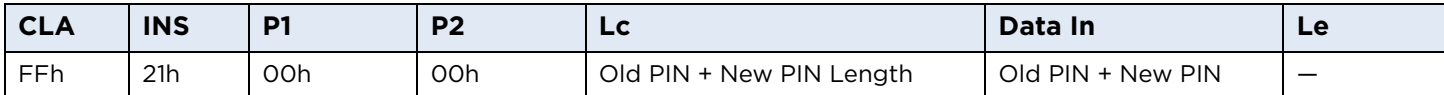

**Note:** Old PIN + New PIN always needed for correct Modify execution.

#### **Modify Output**

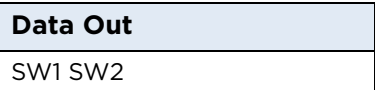

#### **Modify Error Codes**

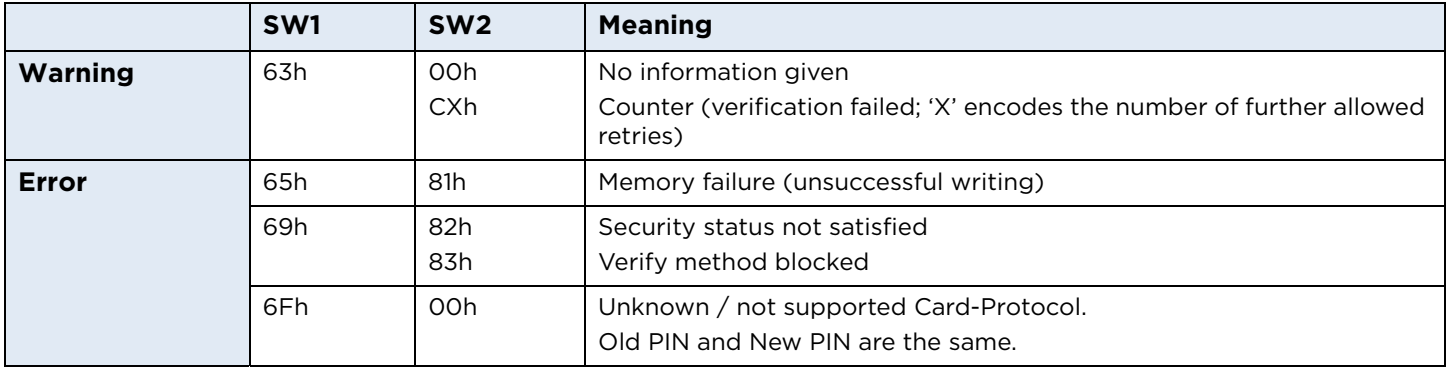

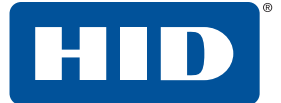

#### <span id="page-33-0"></span>**8.1.7 I2C Init**

This command initializes an I2C card with parameters such as Page size, Number of Address Bytes and Memory size. Predefined card types can be called with the Type - byte. If the Type - byte is zero, their own parameters will be taken if they are valid.

#### **I2C Command**

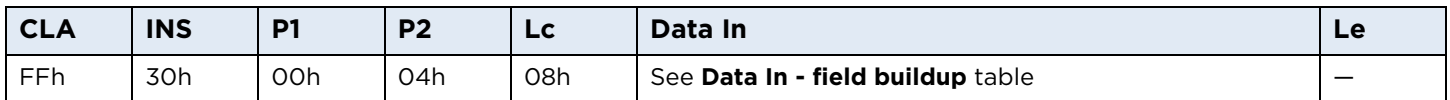

#### **Data In - field buildup**

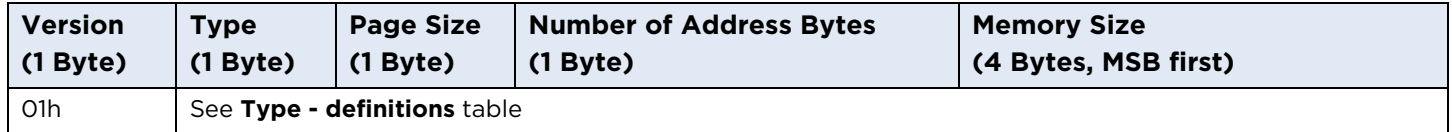

#### **Type - definitions**

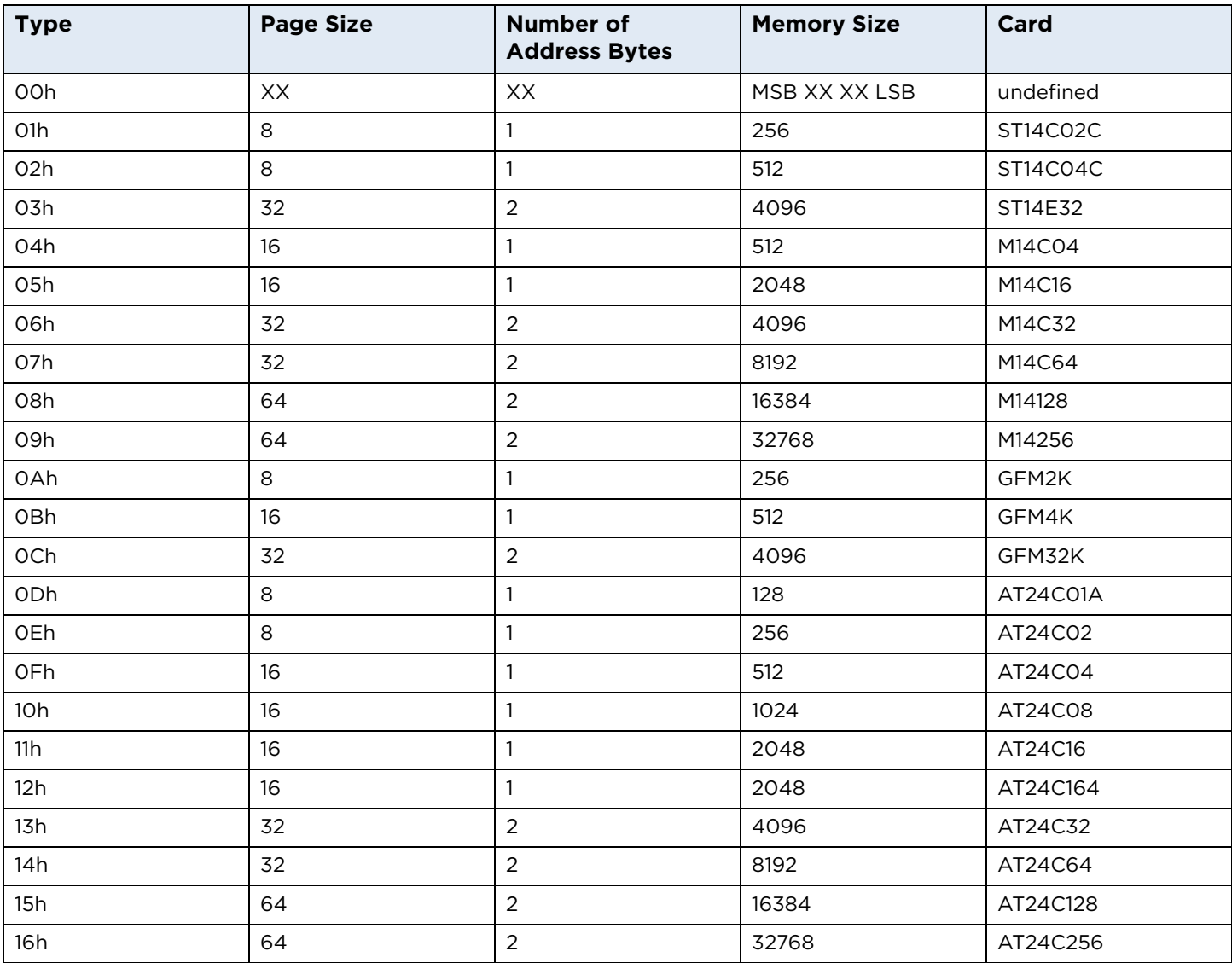

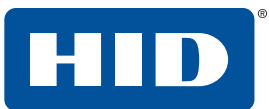

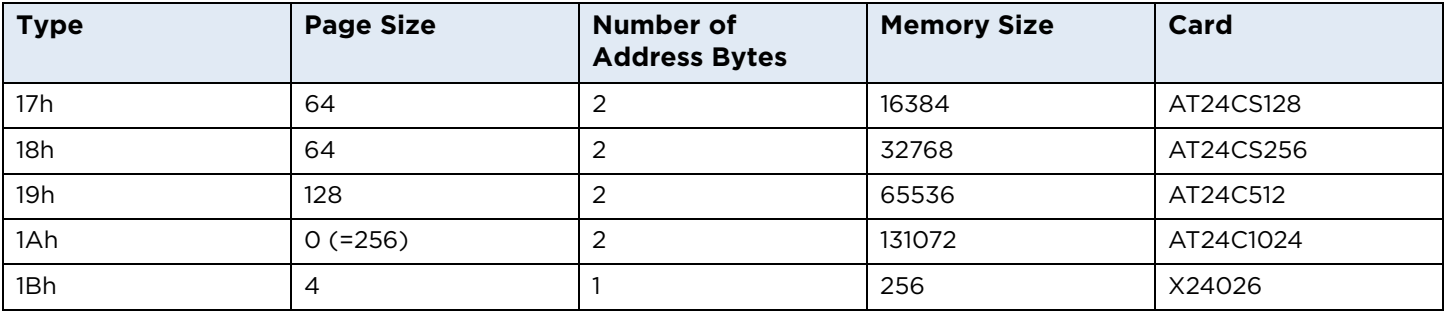

#### **2IC Init Output**

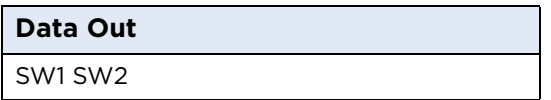

#### **I2C Init Error Codes**

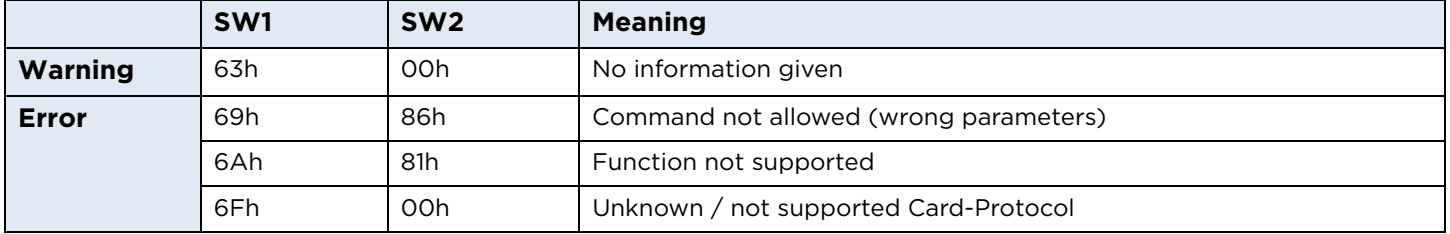

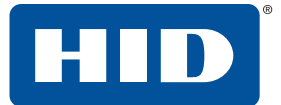

#### <span id="page-35-0"></span>**8.1.8 I2C Write**

This command writes data on the I2C card. The command can only write to a maximum of 250 bytes at once.

#### **I2C Write Command**

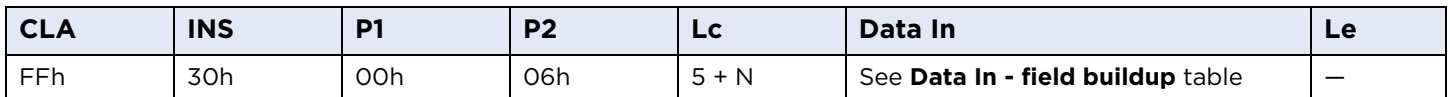

The **Lc** field contains the number of Data-Bytes to write. 5 Bytes need to be added because of the 5 Byte-Header.

**Note:** I2C Write Extended Command with first byte of the **Lc** field equal to 0x00 is not supported.

#### **Data In - field buildup**

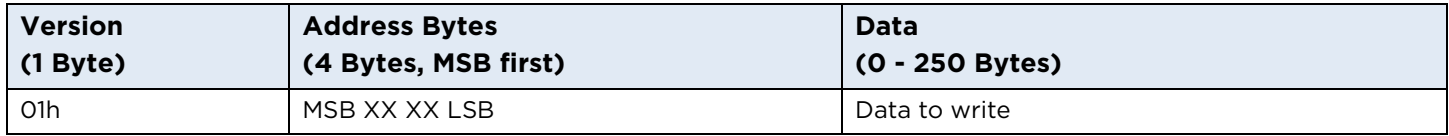

#### **I2C Write Output**

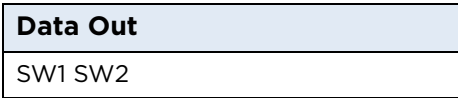

#### **I2C Write Error Codes**

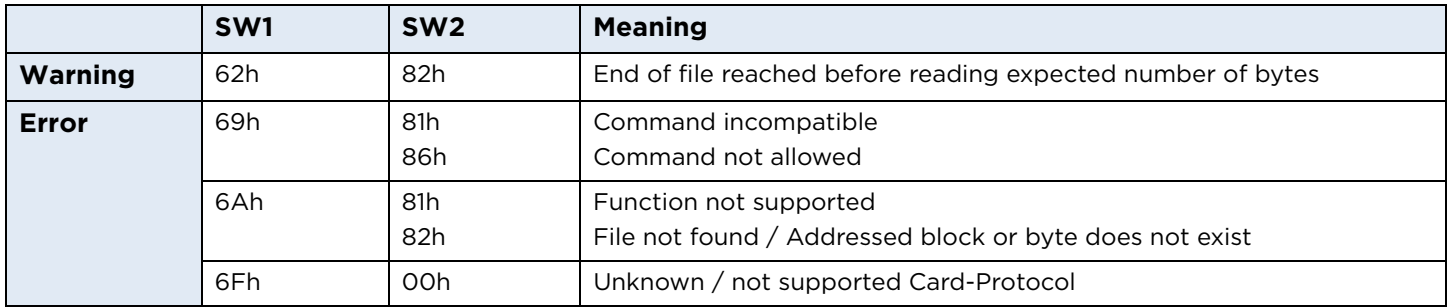

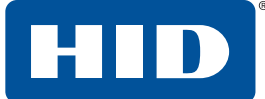

#### <span id="page-36-0"></span>**8.1.9 I2C Read**

This command reads the content from the I2C card.

#### **I2C Read Command**

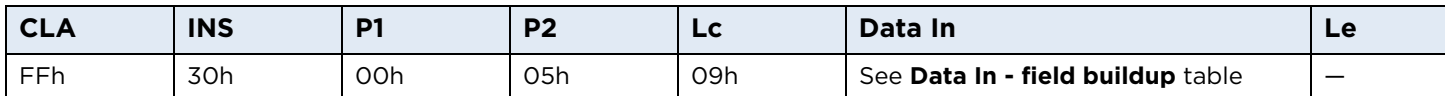

#### **Data In-Field Buildup**

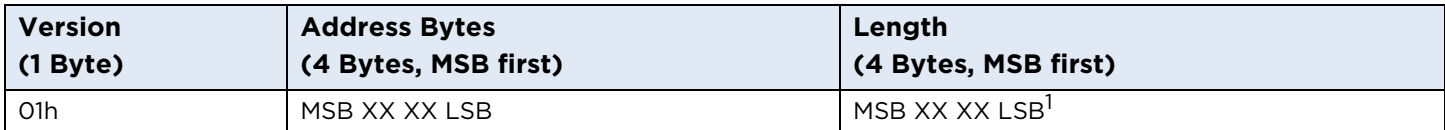

<sup>1</sup> Maximum length value is 0x000000FD (253).

#### **I2C Read Output**

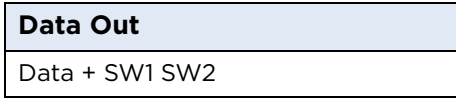

#### **I2C Read Error Codes**

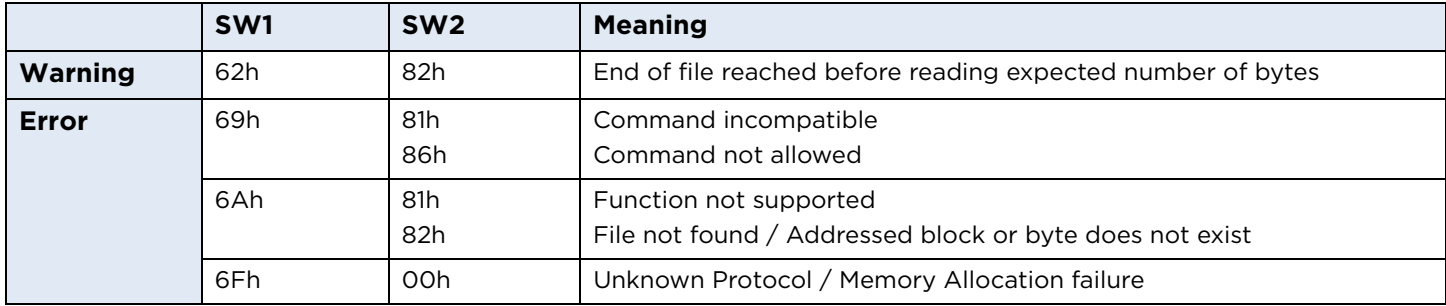

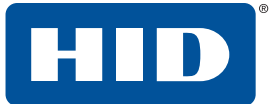

### <span id="page-37-0"></span>**8.2 Vendor-specific synchronous command set**

These commands allow applications to communicate with synchronous contact cards using raw native card commands directly sent to the card by the Bus Protocol.

All synchronous contact card commands are identified by a unique ASN.1 leaf. The root is defined as a Synchronous Card Command and is encapsulated in vendor specific generic command. Under this root are specific commands for 2WBP (2 Wire Bus Protocol), 3WBP (3 Wire Bus Protocol) and I2C cards, organized as follows.

#### **Synchronous Card Command Structure**

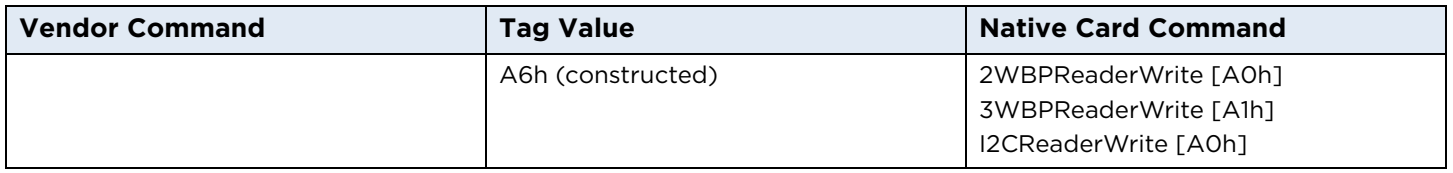

#### <span id="page-37-1"></span>**8.2.1 2WBP Read/Write**

This command allows communication with a synchronous contact smart card that supports a 2 Wire Bus Protocol (2WBP) such as SLE 4432/42.

Each command consists of three bytes:

- Control
- Address
- Data

For SLE 4432 there are four commands available. These are listed in the table below.

#### **2WBP Common Commands**

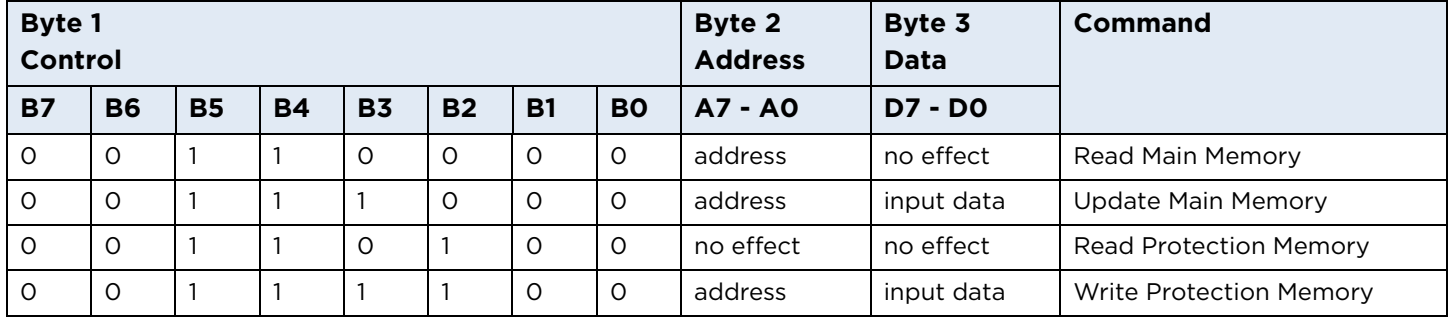

In addition to the above commands there are three commands available for the SLE 4442. These are listed in the table below.

#### **2WBP SLE 4442 only Commands**

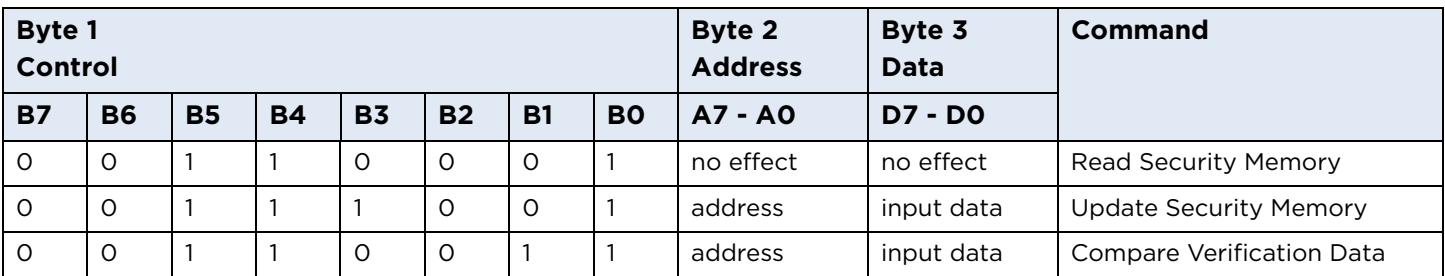

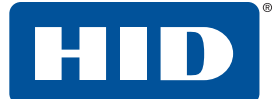

More information can be found in *ICs for Chip Cards Intelligent 256-Byte EEPROM SLE 4432/SLE 4442* datasheet prepared by SIEMENS.

#### **Example Update Main Memory**

#### **Command:**

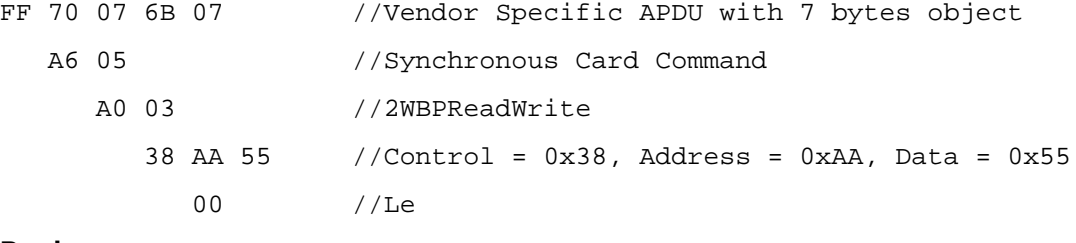

#### **Reply:**

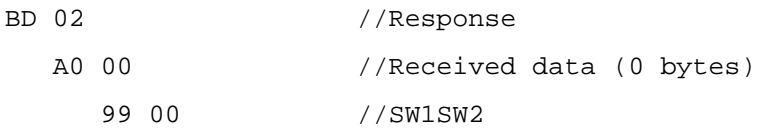

#### **Example Read Main Memory**

#### **Command:**

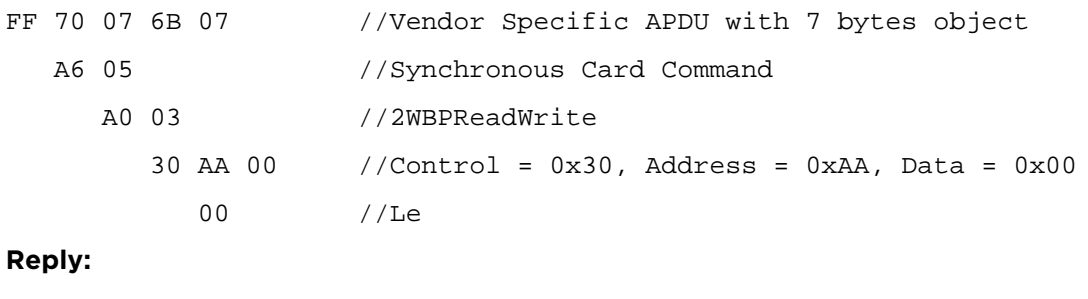

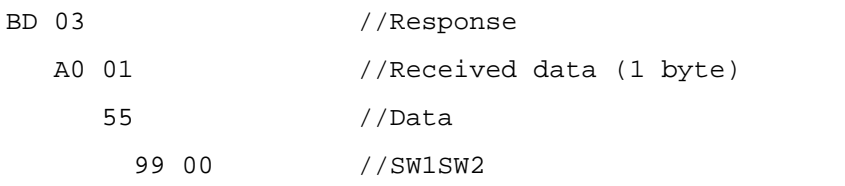

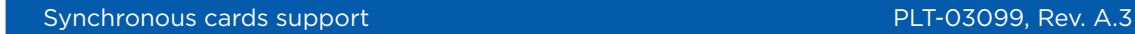

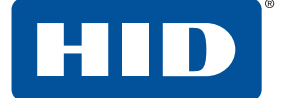

#### <span id="page-39-0"></span>**8.2.2 3WBP Read/Write**

This command allows communication with a synchronous contact smart card that supports a 3 Wire Bus Protocol (3WBP) such as SLE 4418/28.

Each command consists of three bytes.

#### **3WBP Control Words for Commands Entry**

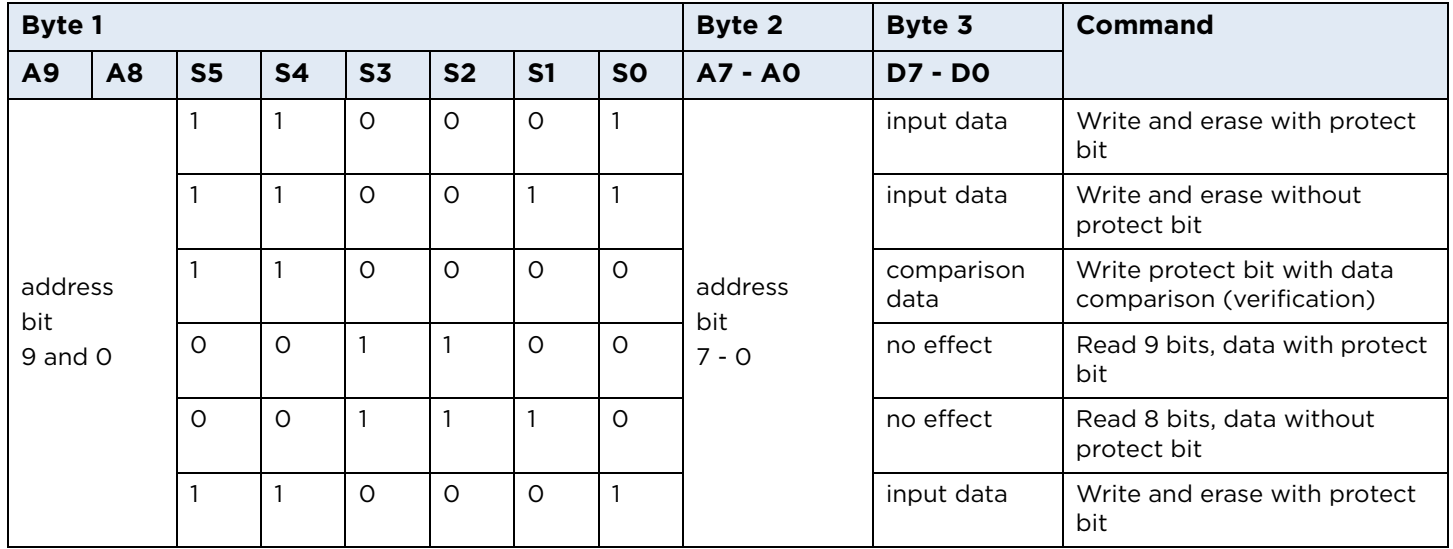

#### **3WBP SLE 4442 only Commands**

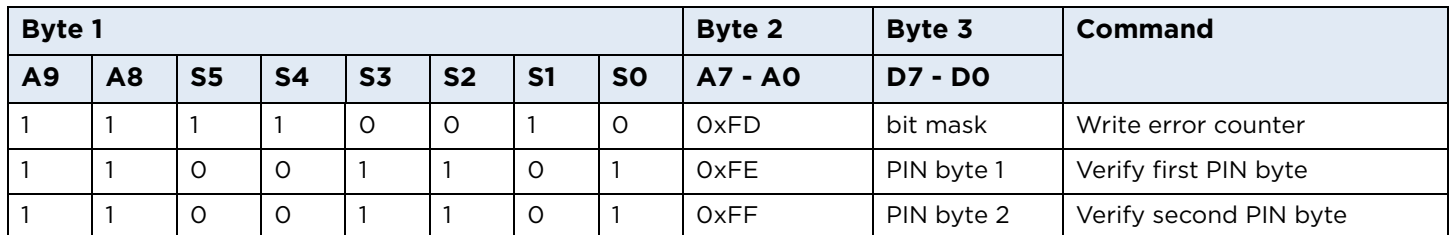

More information can be found in *ICs for Chip Cards SLE 4418/SLE 4428 Intelligent 8-Kbit EEPROM* datasheet prepared by SIEMENS.

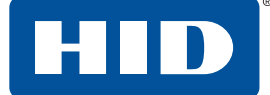

#### **Example Read Memory with Protect Bit**

#### **Command:**

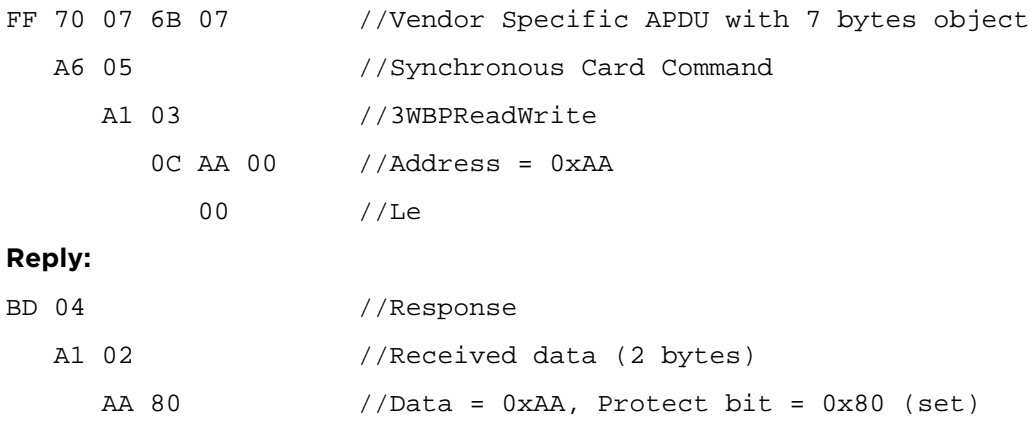

90 00 //SW1SW2

#### **Example Write Memory without Protect Bit**

#### **Command:**

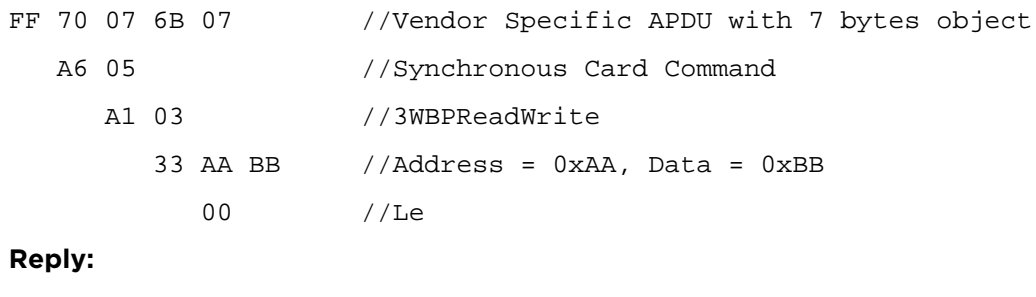

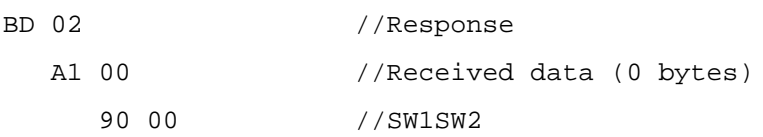

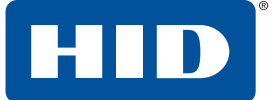

#### <span id="page-41-0"></span>**8.2.3 I2C Read/Write**

This command allows communication with a synchronous contact smart card that supports a I2C Bus Protocol such as AT24C01/02/04/…/1024 etc.

Each command consists of 5+N bytes.

#### **I2C Read/Write Command**

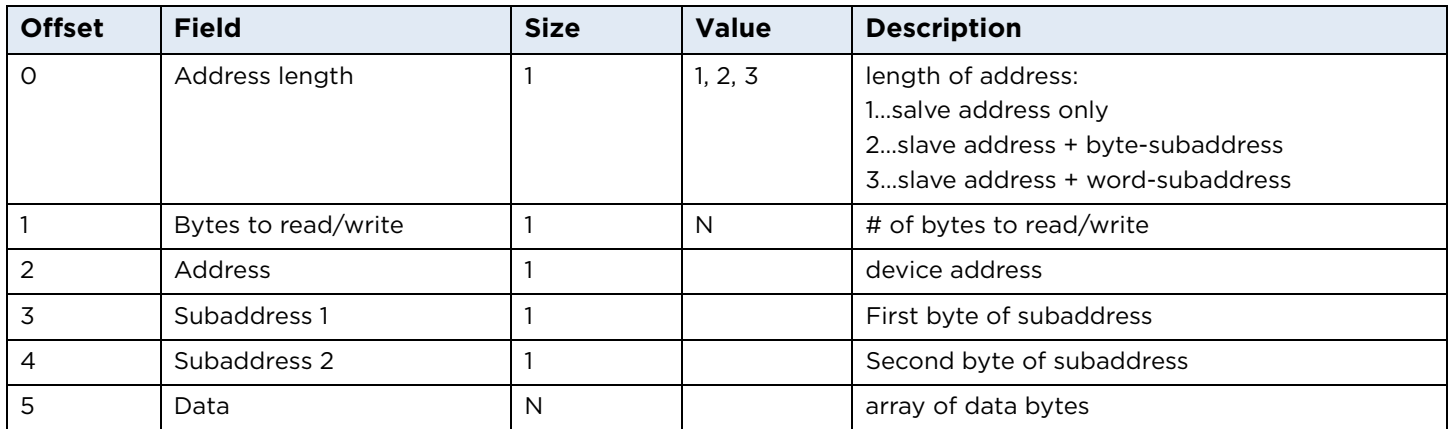

**Note:** 32 bytes is the maximum value of "Bytes to read/write" field.

The device address word consists of a mandatory one, zero sequence for the first four most significant bits as shown. This is common to all I2C EEPROM devices.

#### **I2C Device Address**

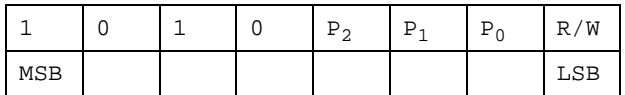

The next 3 bits are used for memory page addressing. These page addressing bits should be considered the most significant bits of the data word address.

More information about I2C EEPROM memory addressing, can be found in datasheets of "Two-wire serial EEPROM" prepared by Atmel, for example, AT24C01 or AT24C1024.

#### **I2C Byte Read Command**

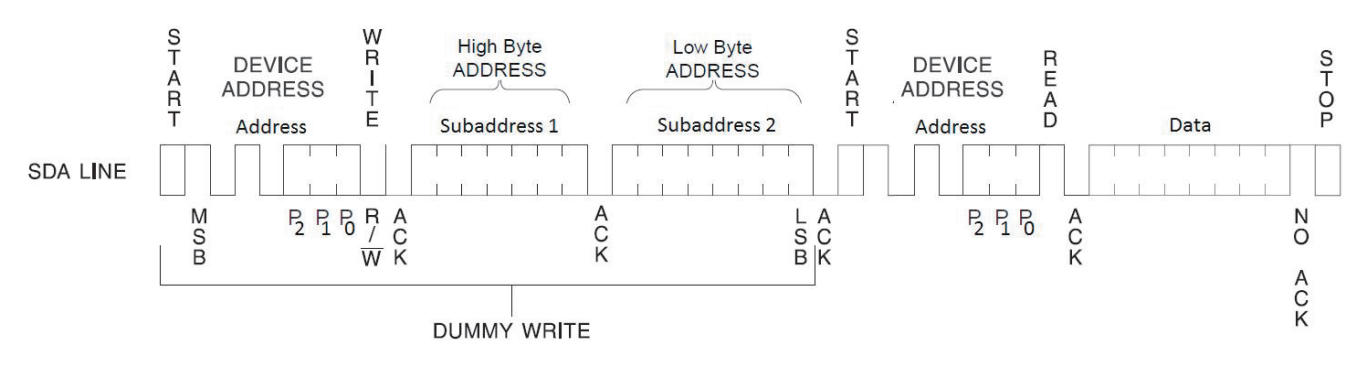

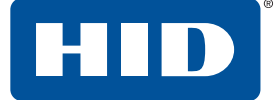

#### **I2C N-Byte Read Command**

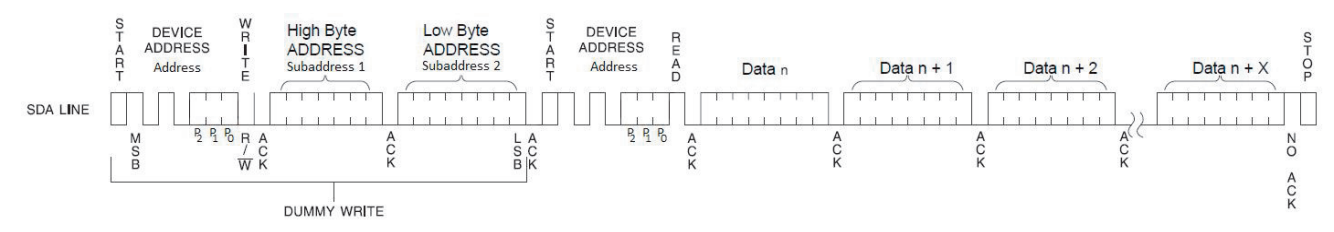

The correct synchronous contact smart card documentation should be checked to determine how big the address length is. For some Smart Cards, such as AT24C01, 2 bytes sub-address is not necessary.

#### **I2C Byte Write Command**

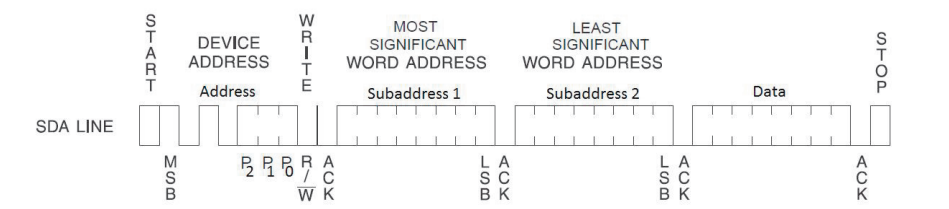

#### **I2C N-Byte Write Command**

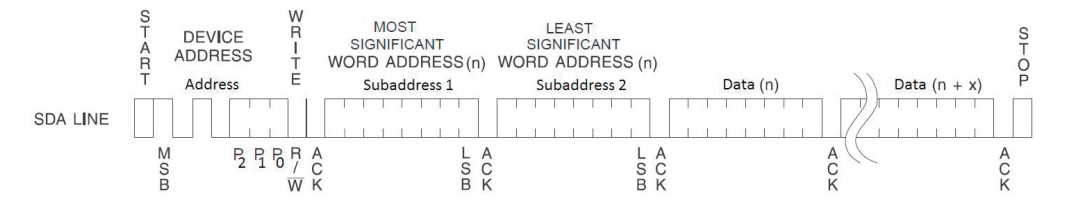

The N-Byte Write command can write a maximum of 32 bytes at once, however when the internally generated word address (inside the Smart Card EEPROM memory), reaches the page boundary, the following byte is placed at the beginning of the same page. The address "rollover" during write is from the last byte of the current page to the first byte of the same page.

The correct synchronous contact smart card documentation should be checked to determine how big the memory page is.

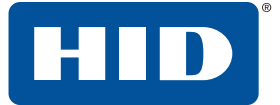

#### **Example Read 16 bytes, address 0x0100 (AT24C1024, 3 bytes of address length)**

#### **Command:**

```
FF 70 07 6B 09 //Vendor Specific APDU with 9 bytes object
 A6 07 //Synchronous Card Command
   A2 05 //I2CReadWrite
     03 10 A1 01 00 //5 bytes of command
       00 //Le
Reply:
BD 12 //Response
 A2 10 //Received data (16 bytes)
   16 Bytes of received data //Data
     90 00 //SW1SW2
```
#### **Example Read 8 bytes, address 0x05 (AT24C01, 2 bytes of address length)**

#### **Command:**

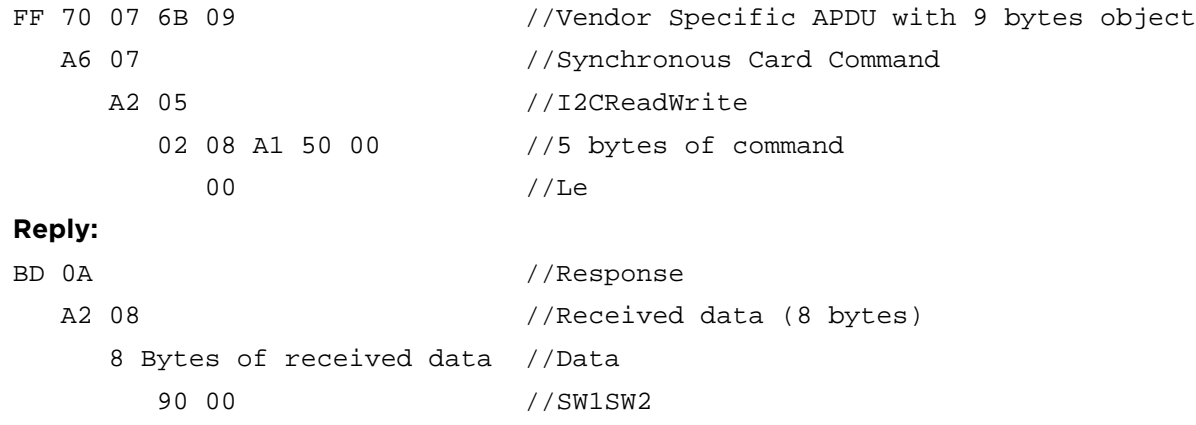

#### **Example Read 1 byte, current address (1 byte of address length)**

#### **Command:**

```
FF 70 07 6B 09 //Vendor Specific APDU with 9 bytes object
 A6 07 //Synchronous Card Command
   A2 05 //I2CReadWrite
     01 01 A1 00 00 //5 bytes of command
       00 //Le
Reply:
BD 03 //Response
 A2 01 //Received data (0 bytes)
   XX //Data
     90 00 //SW1SW2
```
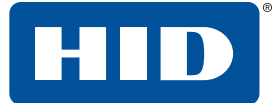

#### **Example Write 8 bytes, address 0x0100 (AT24C1024, 3 bytes of address length)**

#### **Command:**

```
FF 70 07 6B 11 //Vendor Specific APDU with 9 bytes object
 A6 OF //Synchronous Card Command
   A2 OD //I2CReadWrite03 08 A0 01 00 //5 bytes of command
      XX XX XX XX XX XX XX XX //Data to write
        00 //Le
Reply:
BD 02 //Response
 A2 00 //Received data (0 bytes)
   90 00 //SW1SW2
```
July 2018 45

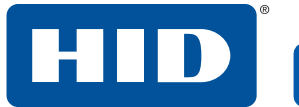

This page is intentionally left blank.

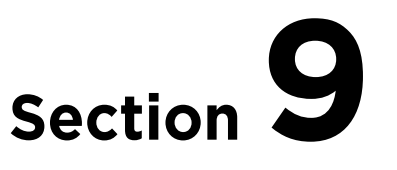

# <span id="page-46-0"></span>**9 Reader configuration**

All OMNIKEY® Smart Card Reader configuration items are identified by a unique ASN.1 leaf. The root is defined as Reader Information API and is encapsulated in a proprietary command, see *[Section 6.2 Vendor specific](#page-20-1)  [commands](#page-20-1)*.

The root tag readerInformationApi A2h is reserved for GET and SET of reader specific information and provides access to reader configuration.

For a Reader Information GET requests the Le byte must be present, and the Response Tag (1D) is always CONSTRUCTED.

Under the root and the GET/SET request are a number of branches, organized as follows:

#### **Reader Information Structure**

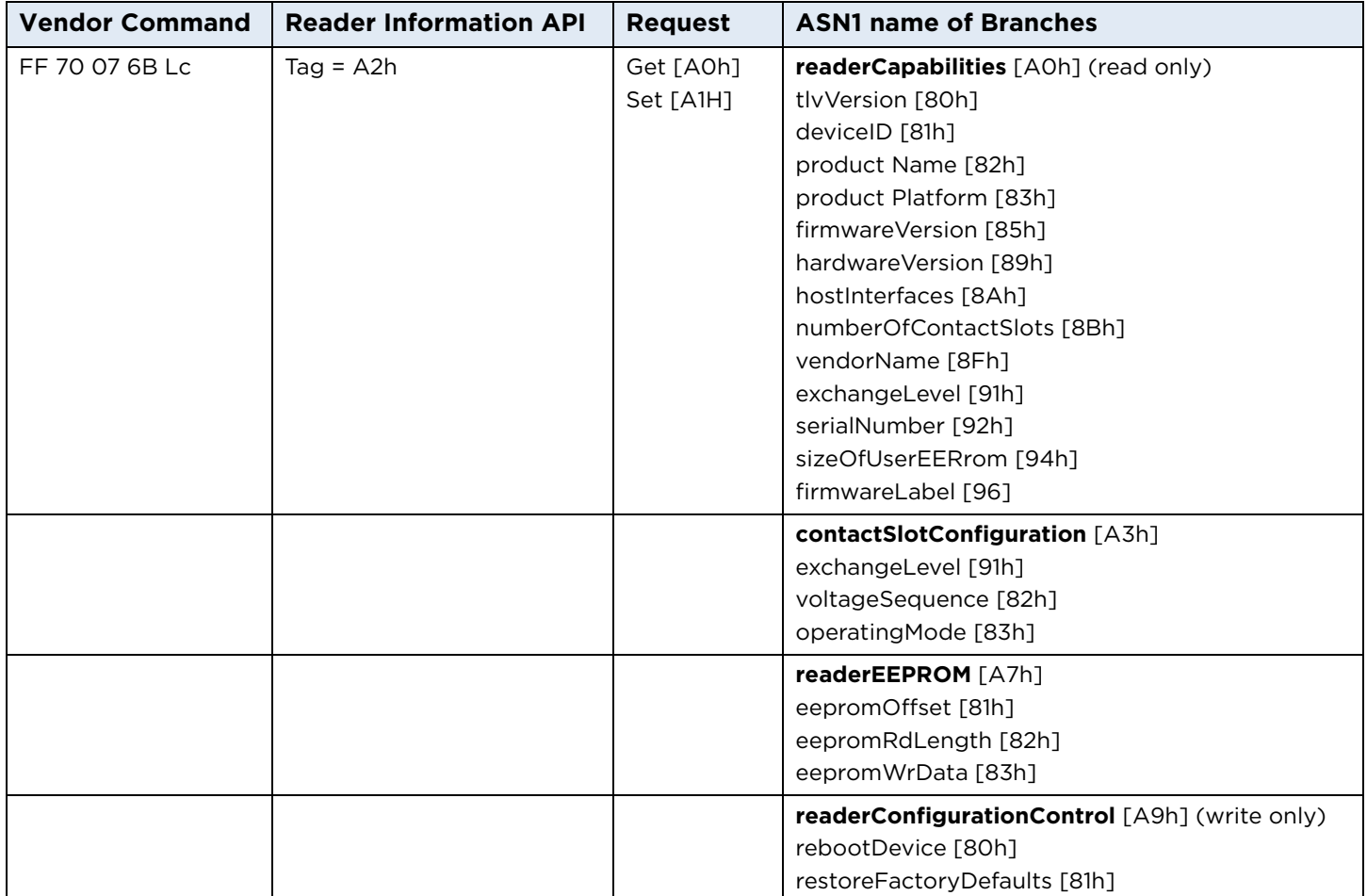

**Note:** After SET requests, restart the reader to apply the changes.

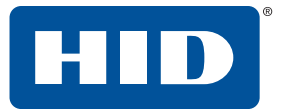

## <span id="page-47-0"></span>**9.1 Reader Capabilities**

The tag **readerCapabilities A0h** is constructed. One or more primitive sub tags must follow.

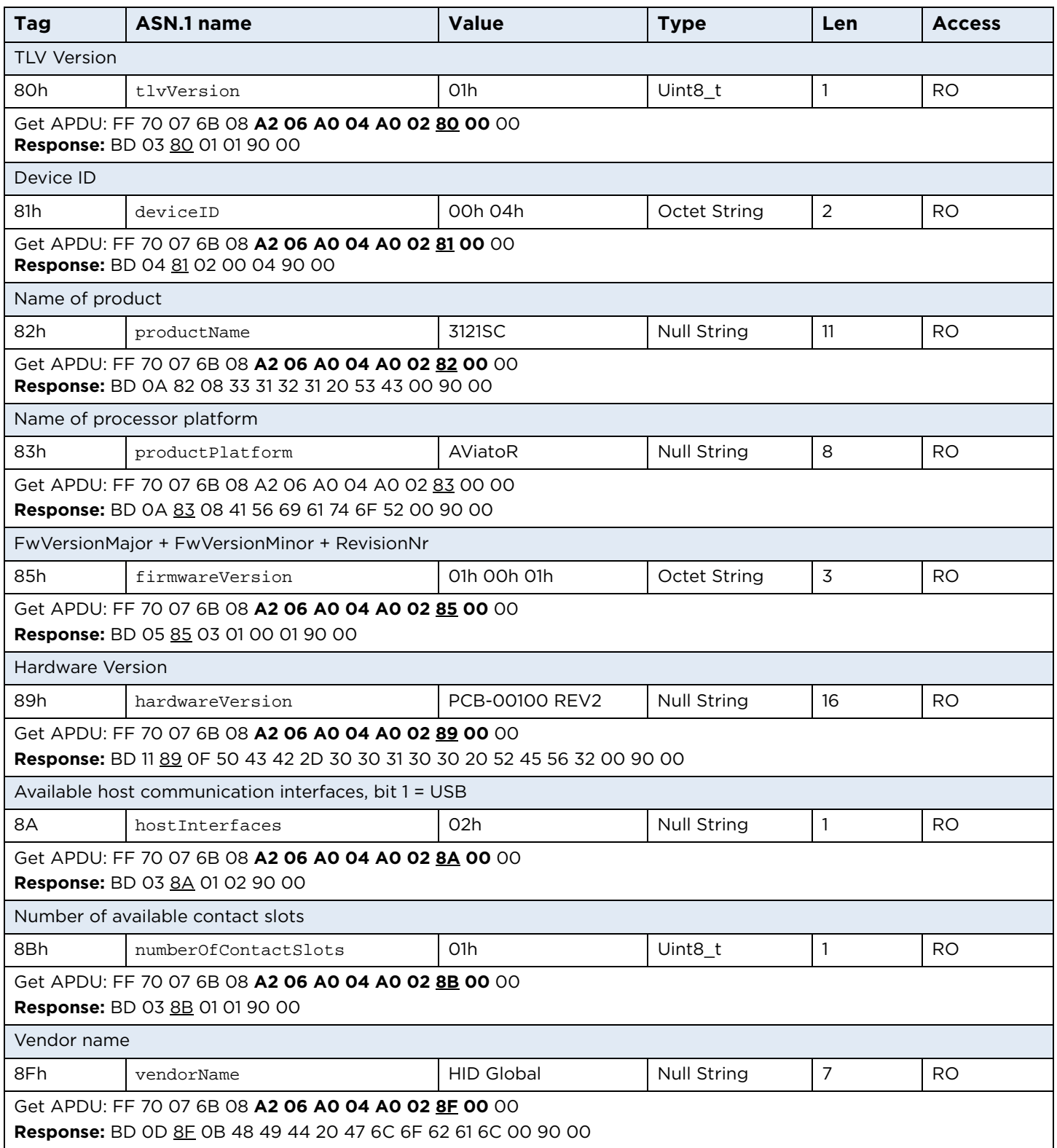

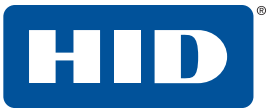

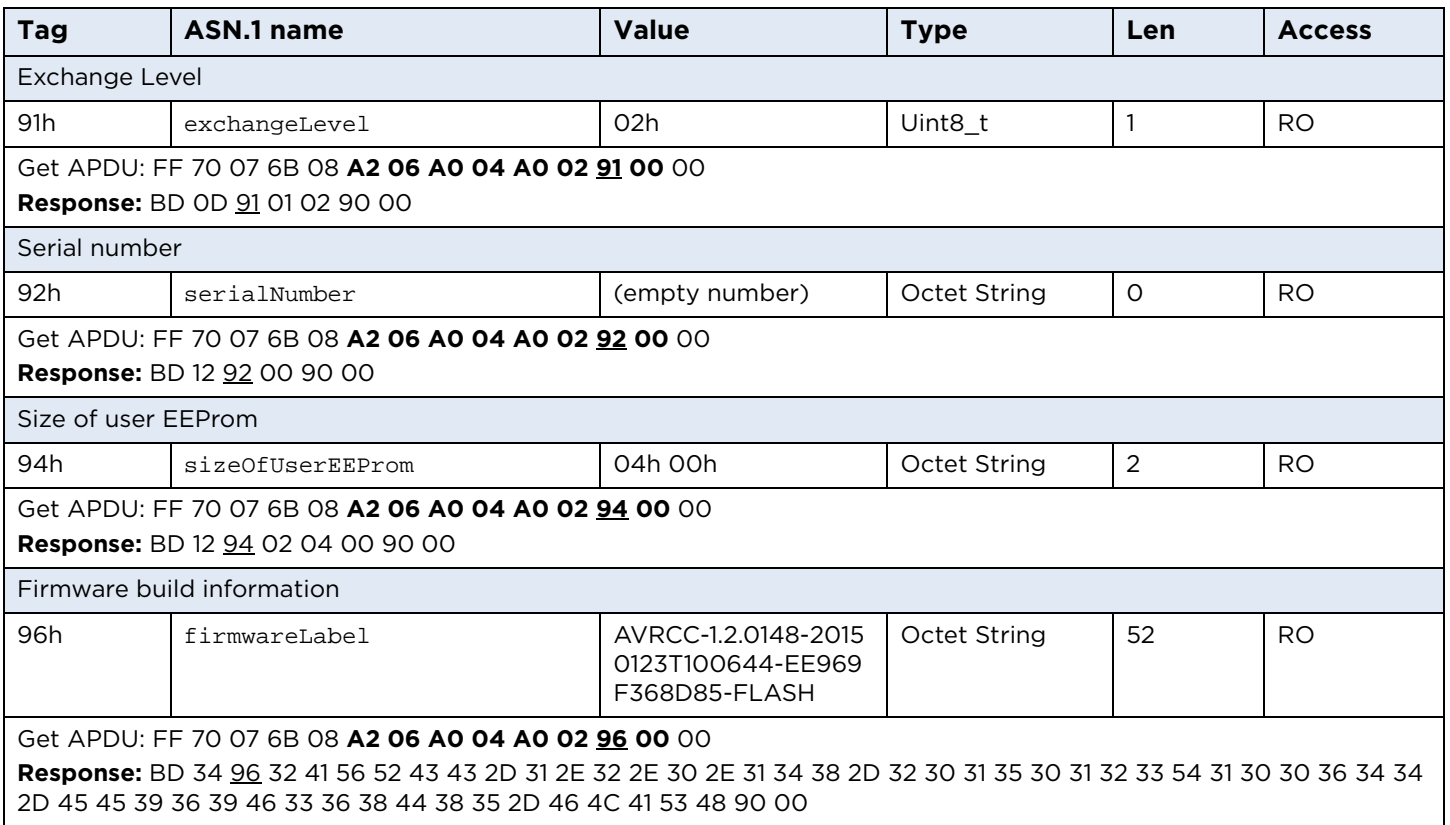

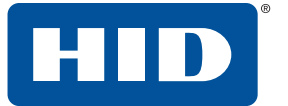

## <span id="page-49-0"></span>**9.2 Contact Slot Configuration**

The following tags can be used to configure contact slot in the contactSlotConfiguration A3h branch.

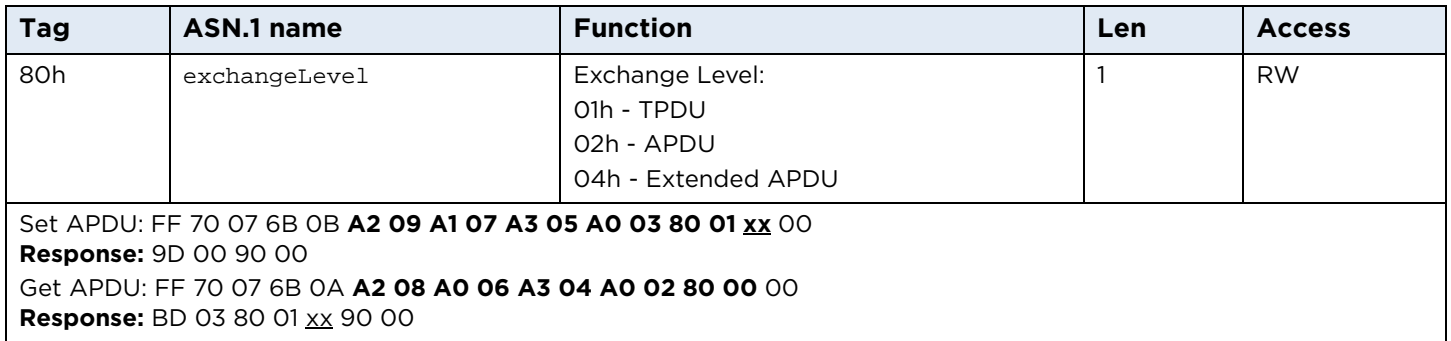

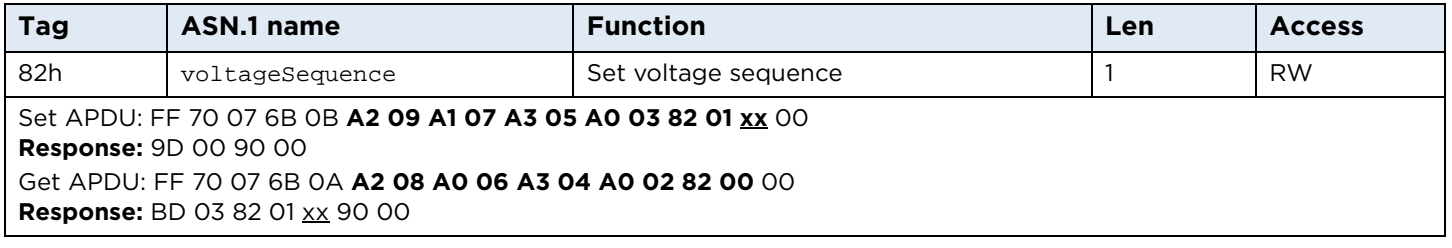

The sequence encoding byte is described in *[Section 5.2 Voltage selection](#page-16-2)*.

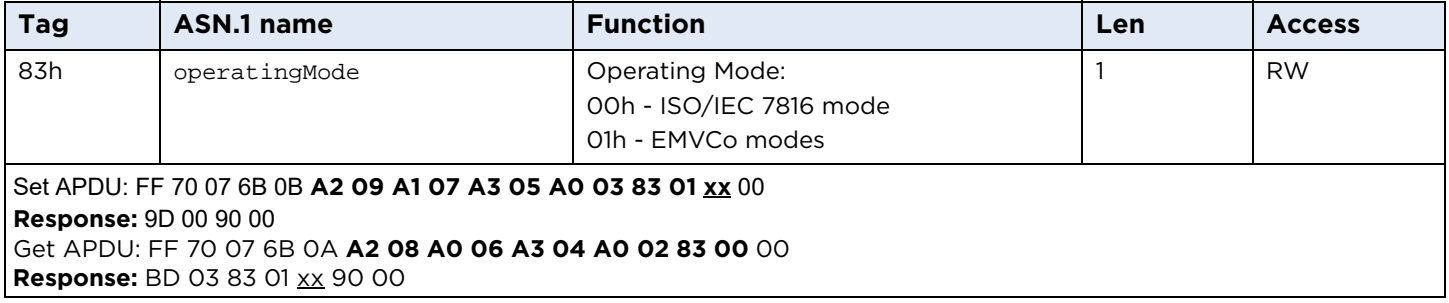

The sequence encoding byte is described in *[Section 5.2 Voltage selection](#page-16-2)*.

HID

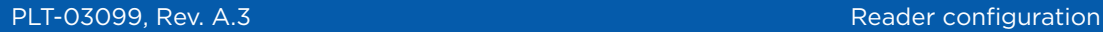

## <span id="page-50-0"></span>**9.3 User EEPROM area**

The OMNIKEY Smart Card Reader offers 1024 bytes of EEPROM available for the user. This space may be used to store customer configuration data.

There are three tags to use when accessing user EEPROM in the readerEEPROM A7h branch.

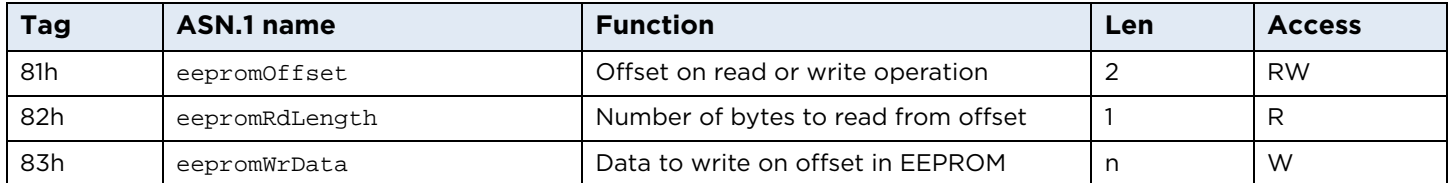

When specifying a command to read or write data the eepromOffset tag must be specified.

Command to store data in user EEPROM area.

#### <span id="page-50-1"></span>**9.3.1 Write**

Sample command to write 5 bytes at offset 0.

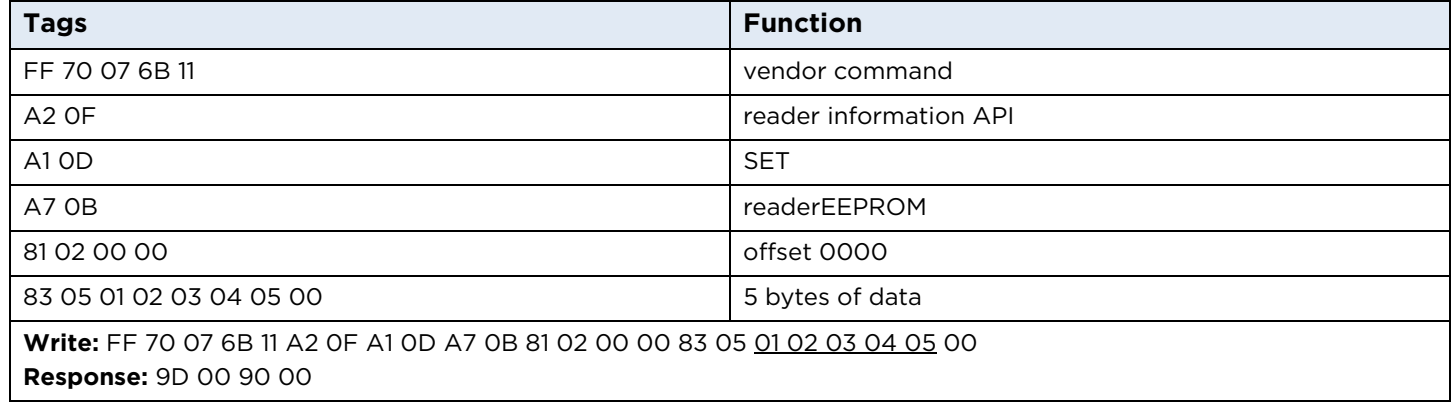

#### <span id="page-50-2"></span>**9.3.2 Read**

Sample command to read 5 bytes of data from offset 0.

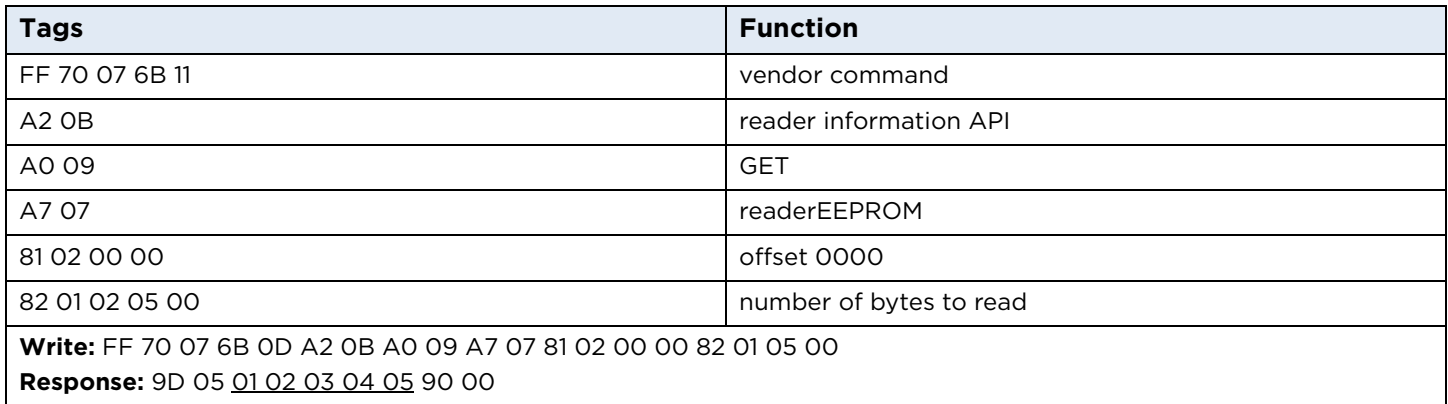

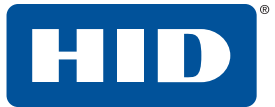

## <span id="page-51-0"></span>**9.4 Reader Configuration Control**

The tag readerConfigurationControl A9h is constructed, and the SET branches control the behavior of the reader.

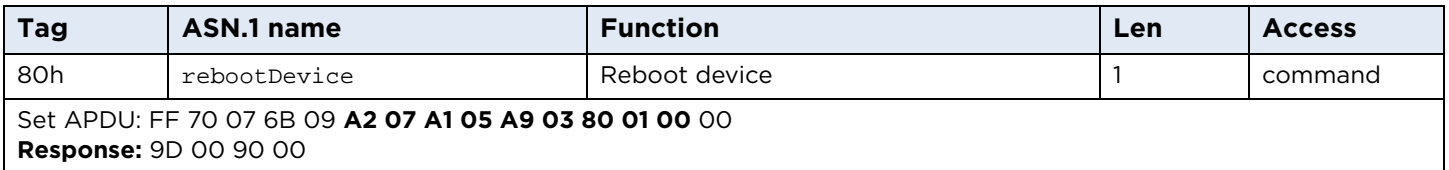

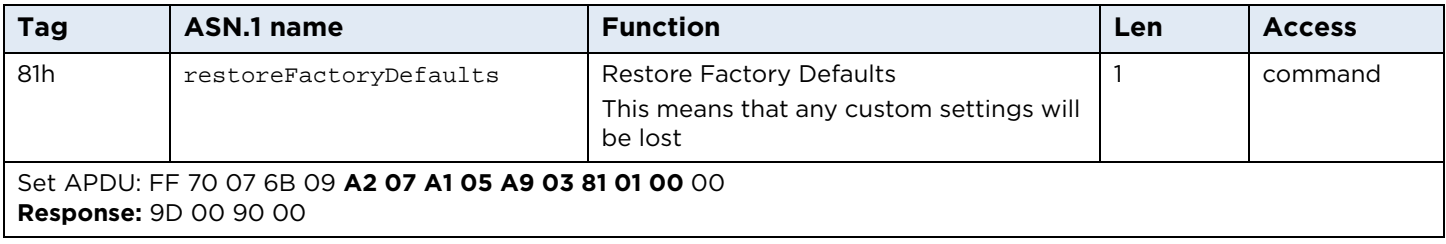

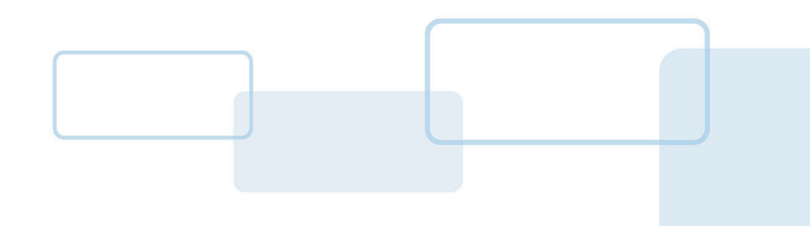

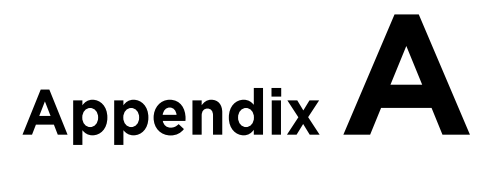

# <span id="page-52-1"></span><span id="page-52-0"></span>**A Enabling Escape CCID commands**

In order to send or receive an Escape command to a reader using Microsoft's CCID driver, add the DWORD registry value EscapeCommandEnable and set to a non-zero value under one of the following keys:

■ Windows 7 and 8:

HKEY\_LOCAL\_MACHINE\SYSTEM\CurrentControlSet\Enum\USB\VID\_076B&PID\_502A \<serial number>\Device Parameters\WUDFUsbccidDriver

■ Prior Windows:

HKEY\_LOCAL\_MACHINE\SYSTEM\CurrentControlSet\Enum\USB\VID\_076B&PID\_502A \<serial number>\ Device Parameters

#### The vendor IOCTL for the Escape command is defined as follows:

#define IOCTL\_CCID\_ESCAPE SCARD\_CTL\_CODE(3500)

#### For details see: <http://msdn.microsoft.com/en-us/windows/hardware/gg487509.aspx>

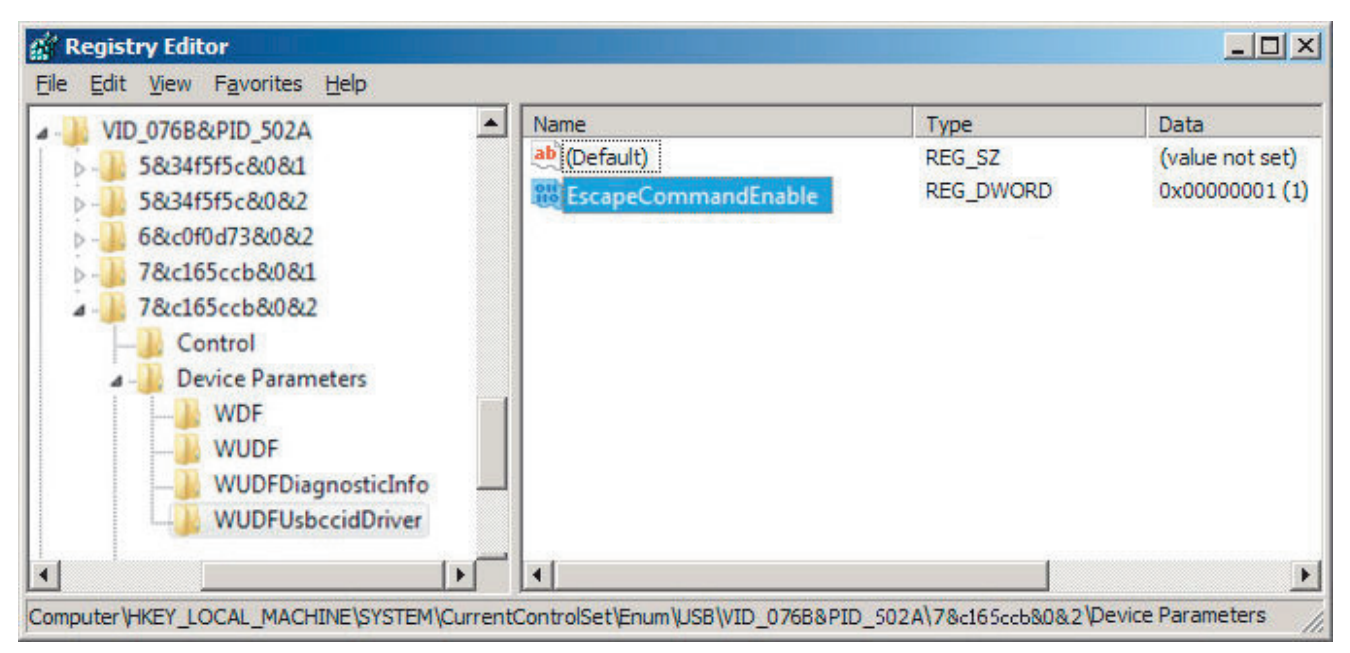

If reader with different serial number is connected to computer the operation must be repeated.

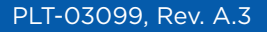

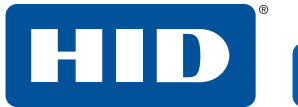

This page is intentionally left blank.

54 July 2018

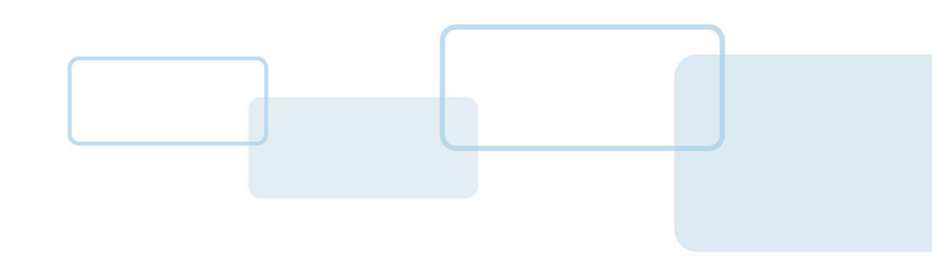

# **Appendix B**

## <span id="page-54-0"></span>**B Sample code**

This sample displays card ATR and name of product.

```
// Sample C code that displays ATR and product name.
// Link with winscard.lib
// Copyright 2014, HID Global/ASSA ABLOY AB
#include <stdio.h>
#include <windows.h>
#include <winscard.h>
int main(int argc, char* argv[])
{
    LONG lResult;
    SCARDCONTEXT hContext;
     SCARDHANDLE hCard;
     DWORD dwActiveProtocol; 
     DWORD dwLen;
     SCARD_IO_REQUEST pIoReq;
     BYTE pBuffer[32];
     USHORT SW;
     DWORD i;
     //APDU to get product name
    BYTE PRODUCT_NAME[] = {0xFF, 0x70, 0x07, 0x6B, 0x08, 0xA2, 0x06, 0xA0, 0x04,}0xA0, 0x02, 0x82, 0x00, 0x00};
     // First HID Global OMNIKEY Smart Card Reader reader name
     WCHAR szReader[] = L"HID Global OMNIKEY Smart Card Reader 0";
     // Establish context
     lResult = SCardEstablishContext(SCARD_SCOPE_USER, NULL, NULL, &hContext);
     if( SCARD_S_SUCCESS != lResult )
     {
         printf("SCardEstablishContext failed. Error code 0x%08X.\n", lResult );
         return 1;
     }
     //Connect to card
     lResult = SCardConnect(hContext, 
                            szReader, 
                            SCARD_SHARE_SHARED,
                            SCARD_PROTOCOL_T0 | SCARD_PROTOCOL_T1, 
                            &hCard, 
                            &dwActiveProtocol);
     if( SCARD_S_SUCCESS != lResult )
     {
         //release context
         SCardReleaseContext(hContext);
         printf("Can not detect card. Error code 0x%08X.\n", lResult );
```

```
 return 1;
 }
  //Select protocol T=1 or T=0
 if( SCARD_PROTOCOL_T1 == dwActiveProtocol )
 {
     pIoReq = *SCARD_PCI_T1;
 }
 else
 {
     pIoReq = *SCARD_PCI_T0;
 }
 //get ATR
 dwLen = sizeof(pBuffer);
 lResult = SCardStatus( hCard, 
                         NULL, 
                         NULL, 
                         NULL, 
                         NULL, 
                         pBuffer, 
                         &dwLen);
 if( SCARD_S_SUCCESS != lResult )
 {
      //disconnect card
     SCardDisconnect(hCard, SCARD_LEAVE_CARD);
      //release context
     SCardReleaseContext(hContext);
    printf("Cannot get card status. Error code 0x%08X.\n", lResult );
     return 1;
 }
//display ATR
 printf("ATR: ");
for(i=0;i<dwLen-2;i++)
 {
     printf(" %02X", pBuffer[i]); //print hex digits
 }
 printf("\n"); //end of line
 dwLen = sizeof(pBuffer);
 lResult = SCardTransmit(hCard, 
                           &pIoReq, 
                           PRODUCT_NAME, 
                           sizeof(PRODUCT_NAME), 
                           NULL, 
                           pBuffer, 
                           &dwLen);
 if( SCARD_S_SUCCESS != lResult )
 {
      //release context
      SCardReleaseContext(hContext);
    printf("Card not detected. Error code 0x%08X.\n", lResult );
     return 1;
 }
 SW = pBuffer[dwLen-2] << 8 | pBuffer[dwLen-1];
 printf("SW1SW2: 0x%04X\n", SW );
//response code
 if( SW != 0x9000 )
 {
           //disconnect card
```
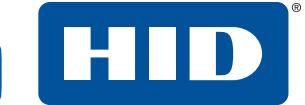

```
SCardDisconnect(hCard, SCARD_LEAVE_CARD);
           //release context
          SCardReleaseContext(hContext);
     printf("Command not accepted. Error code 0x%04X.\n", SW );
     return 1;
 }
 //display response
 printf("Data:");
for(i=0:i<dxLen-2:i++)
 {
     printf(" %02X", pBuffer[i]); //print hex digits
 }
 printf("\n"); //end of line
 printf("ASCII:\n");
for(i=4;i<dwLen-2;i++)
 {
     printf(" %02X: %c\n", pBuffer[i], pBuffer[i]); //print hex digits
 }
print(f("n"); //end of line
 //disconnect card
 SCardDisconnect(hCard, SCARD_LEAVE_CARD);
 //release context
 SCardReleaseContext(hContext);
 return 0;
```
}

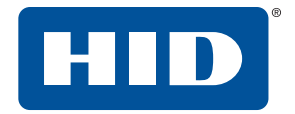

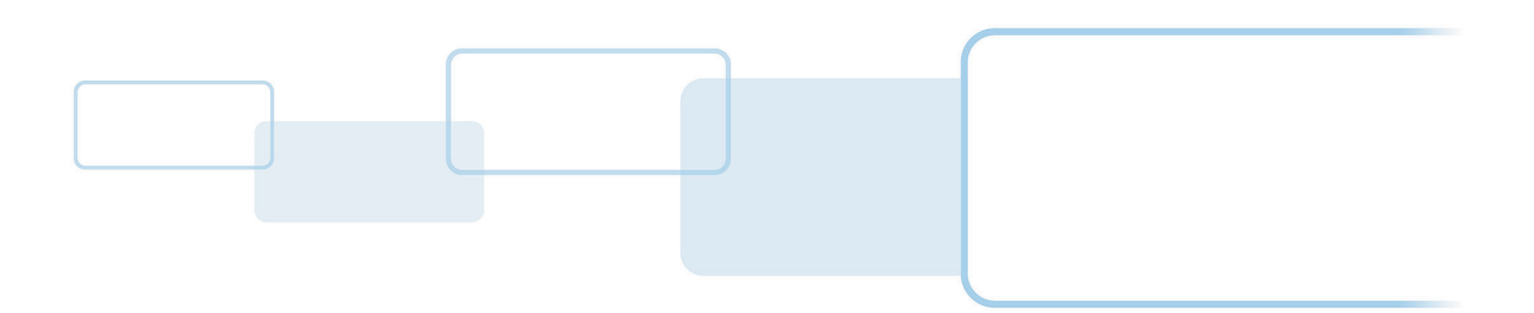

**hidglobal.com**